### kynector Office Hours

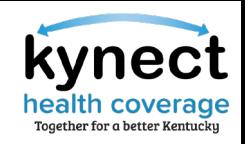

### **Please review the Zoom Tips for Success while you wait:**

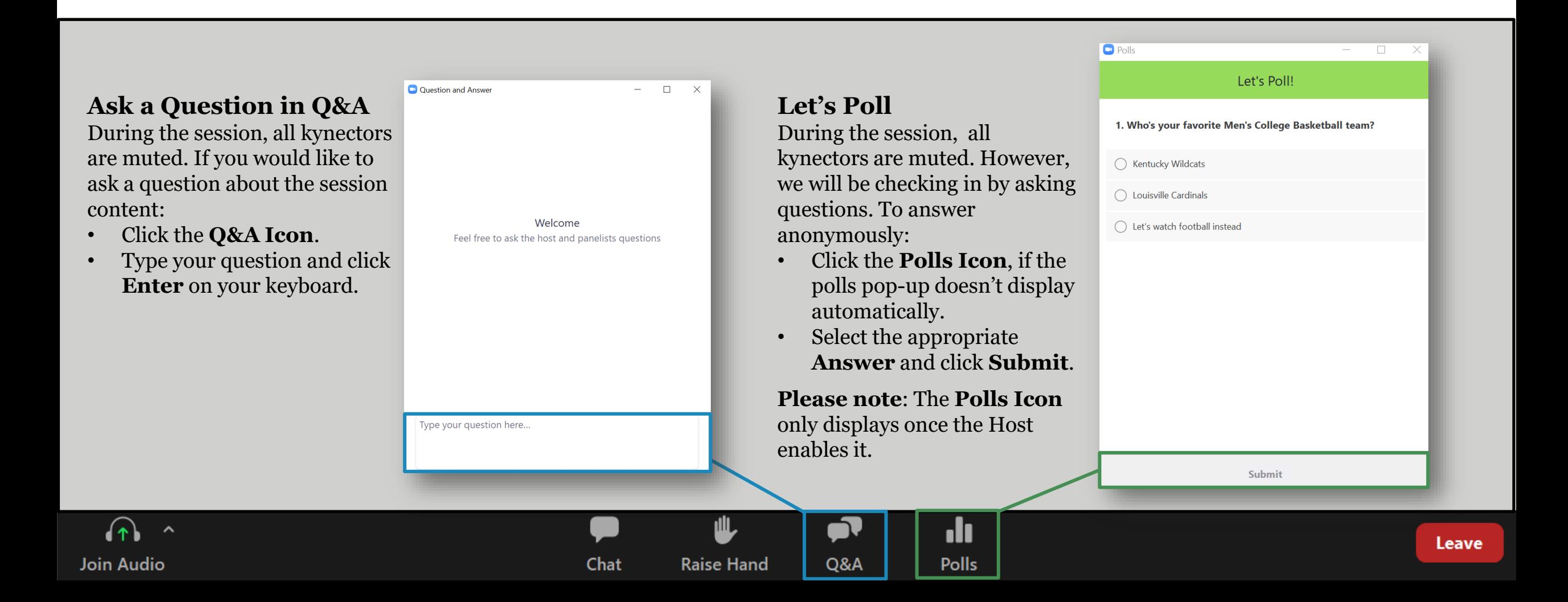

## **kynector Office Hours**

Session 1

November 15, 2022

# s time to re-l

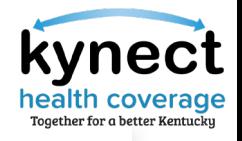

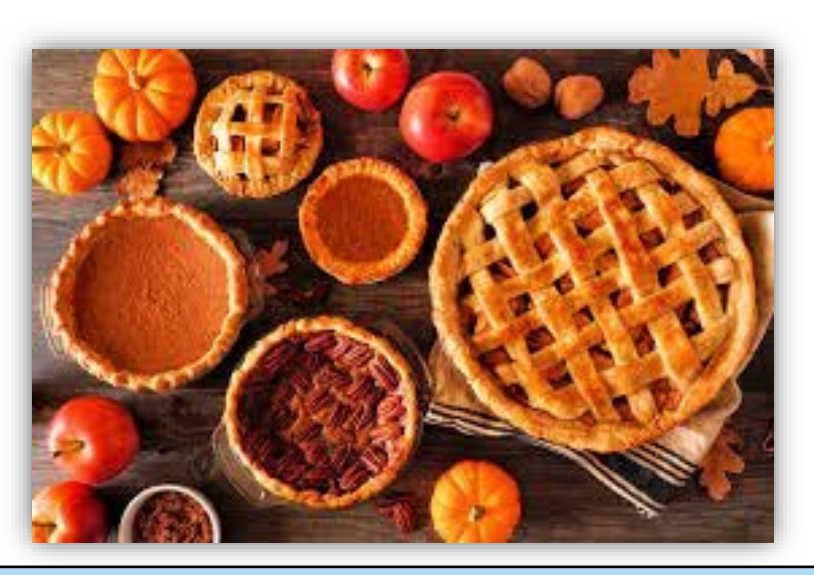

What is your favorite Thanksgiving pie?

- A. Pumpkin Pie
- B. Pecan Pie
- C. Apple Pie
- D. Sweet Potato Pie

Icebreaker

**Fun Fact:** Pumpkin pie is the most famous Thanksgiving pie. Pumpkin pies were originally whole baked pumpkins stuffed with assorted spices and apples.

Agenda

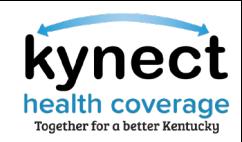

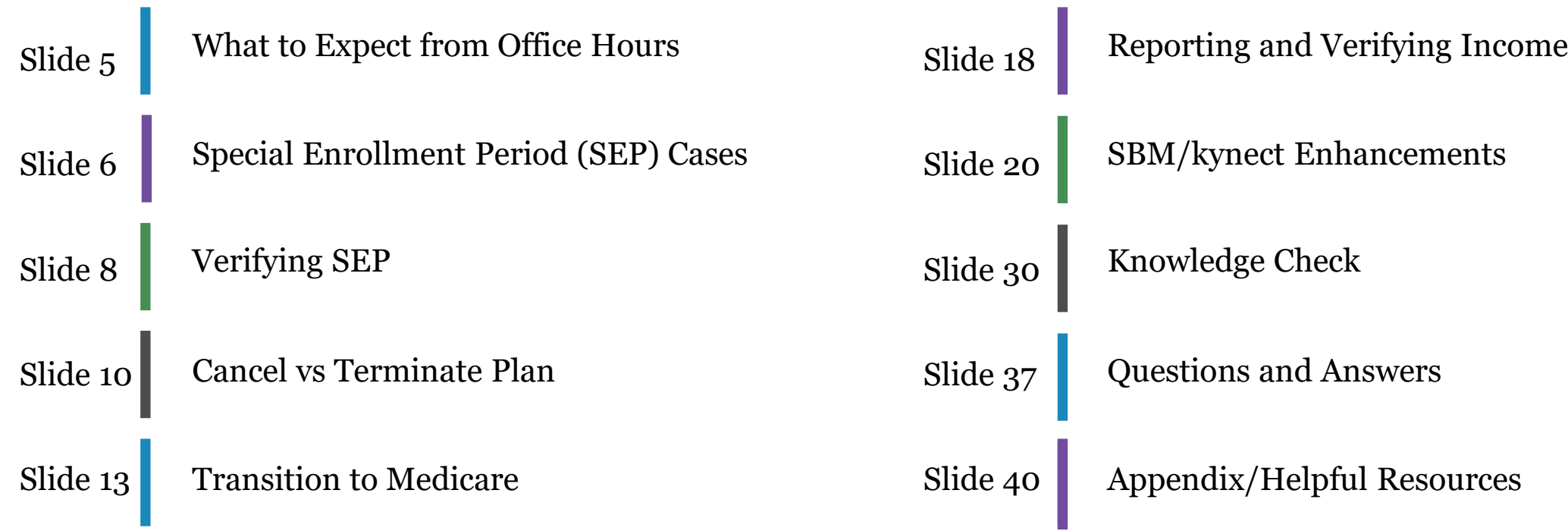

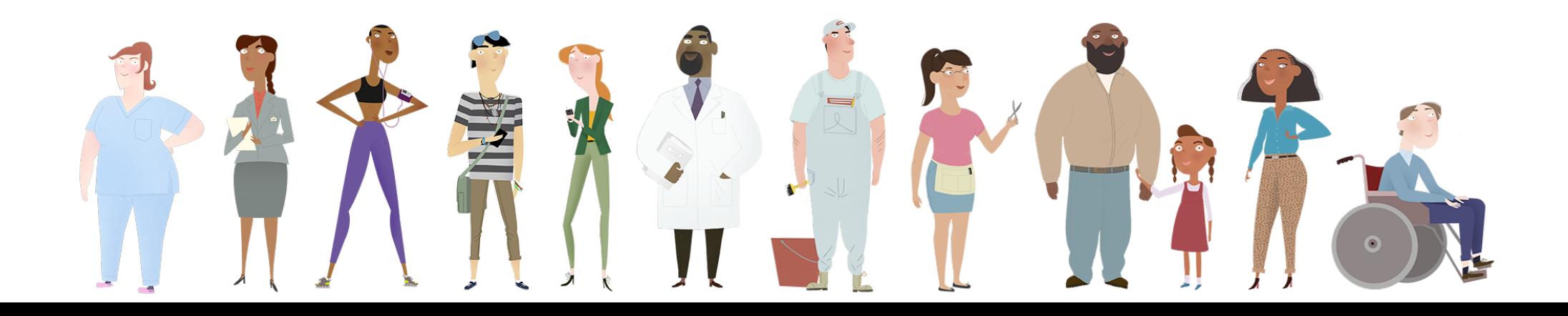

### What to Expect from Office Hours

## **1**

### **How kynector Office Hours Work**

During kynector Office Hours, a new topic will be discussed each session with the intent to provide additional support to kynectors during Open Enrollment Plan Year 2023.

**Please note:** While kynector Office Hours are optional, please remember to register for each session if you wish to attend.

### **2 Questions**

During Office Hours sessions, kynectors may ask questions relevant to the topic being discussed by using the **Questions and Answers (Q&A) Icon** located at the bottom of the Zoom screen. Time is allotted at the end of each session, for live questions and answers. Additionally, questions asked will be shared at a later date in a Frequently Asked Questions (FAQ) document once all kynector Office Hours sessions have ended.

### **3 Upcoming kynector Office Hours**

### **Date**

**Session 2:** Tuesday, December 13, 2022, at 2pm EST

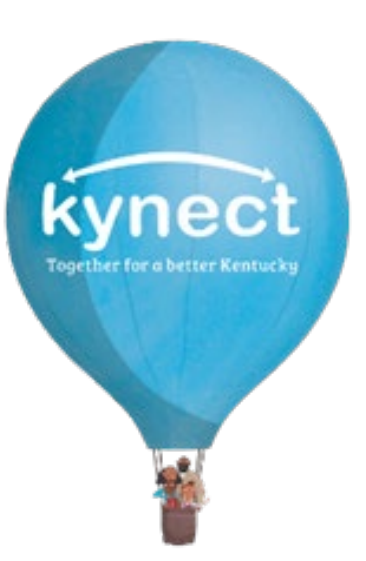

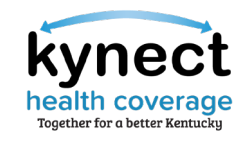

# **Special Enrollment Period (SEP) Cases**

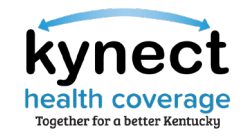

### Special Enrollment Period (SEP) Cases

kynectors will need to shop for both 2022 and 2023 coverage for Residents enrolling during SEP for November or December 2022. SEP coverage ends on 12/31/22 for Residents enrolled during November and December 2022.

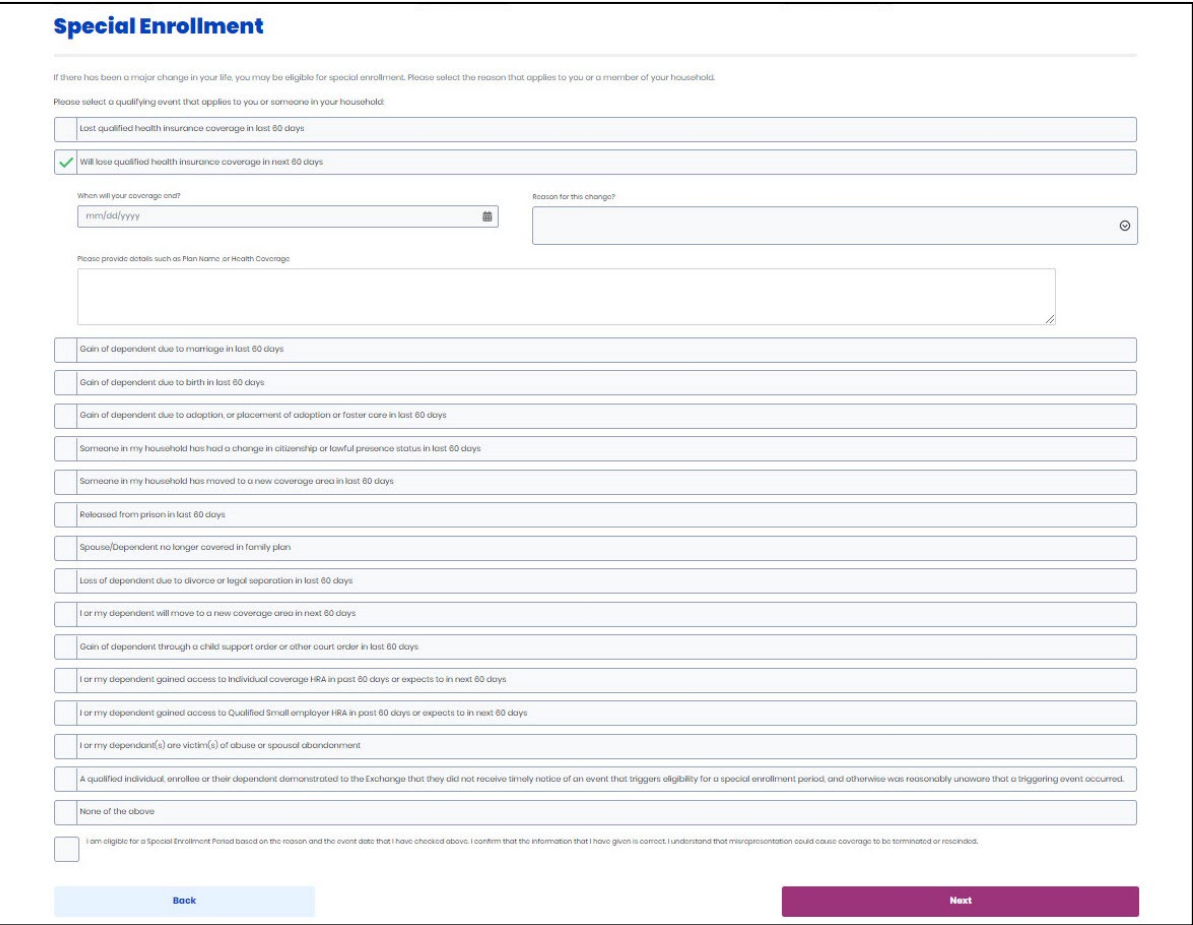

**Please note:** kynectors must submit documentation confirming SEP eligibility **BEFORE** the Resident can be enrolled and enrollment files are sent to Issuers.

# **Verifying SEP**

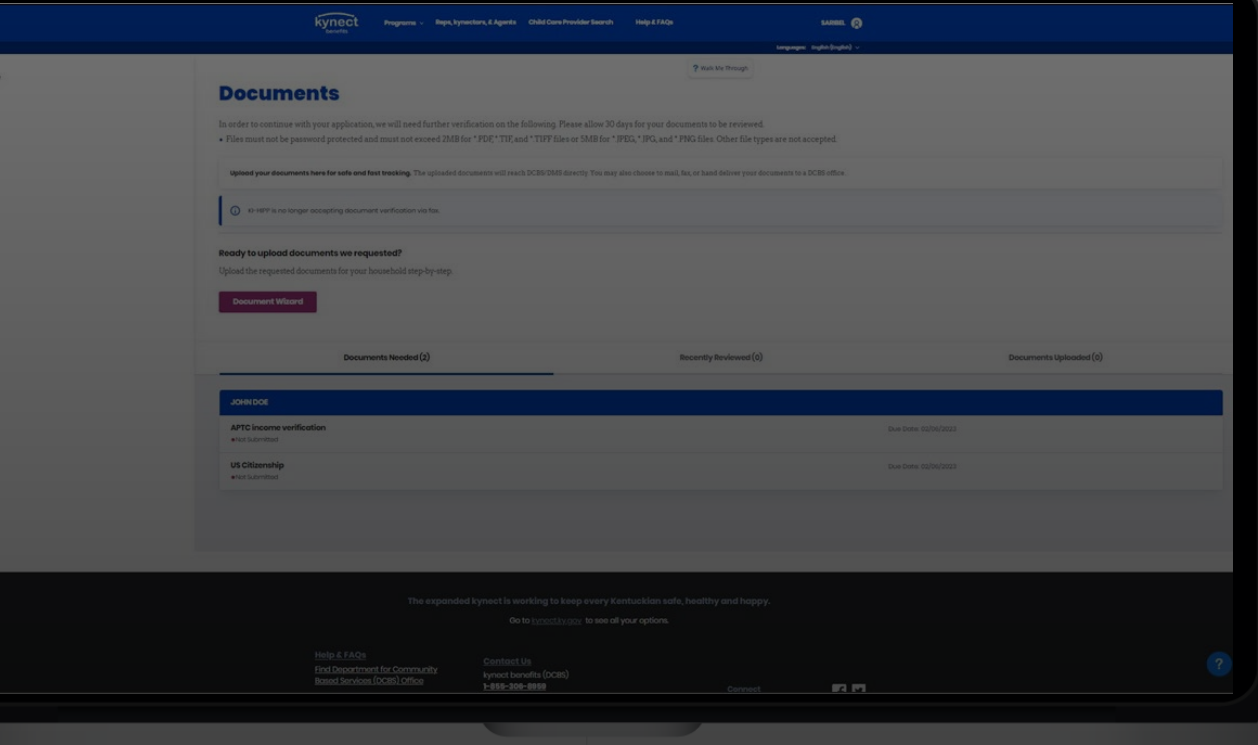

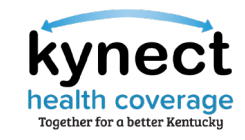

## Verifying SEP

Some SEPs require verification such as Proof of Loss of Coverage. The enrollment file will not be sent to the Issuer until this verification is received and approved. kynectors may use Document Wizard to upload required SEP documentation. If an extension on a Request For Information (RFI) is needed, kynectors should call the Professional Services Line (PSL) at (855) 326-4650 or DCBS to submit the request.

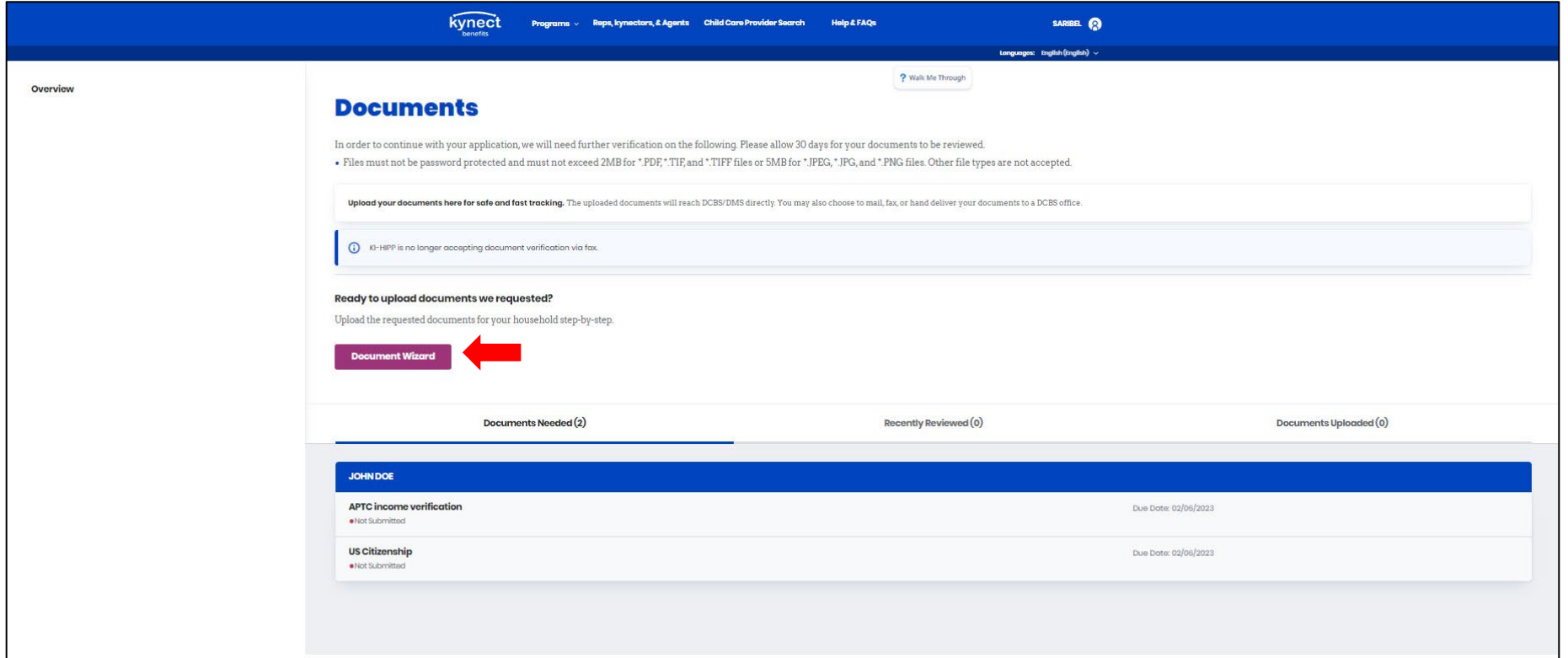

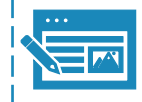

Residents will be prompted to provide supporting documentation. Open RFIs are displayed on the Resident's kynect benefits dashboard on the Documents tab along with their due date.

## **Cancel vs Terminate Plan**Back to Agent Dashboard Back to SSP Dashboard **Enrollment Manager**

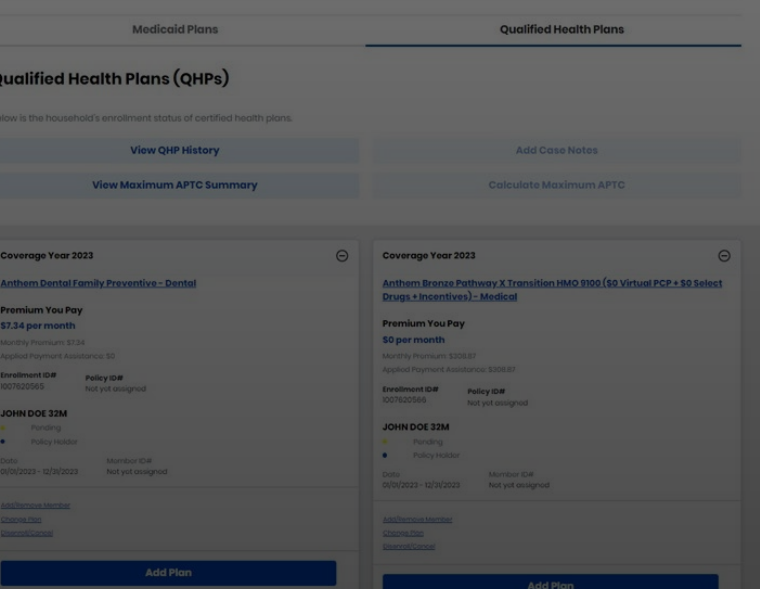

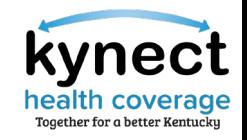

### Cancel vs Terminate

Cancelling a plan removes the current plan selected and allows Applicants to choose a new plan. Terminating a plan discontinues coverage.

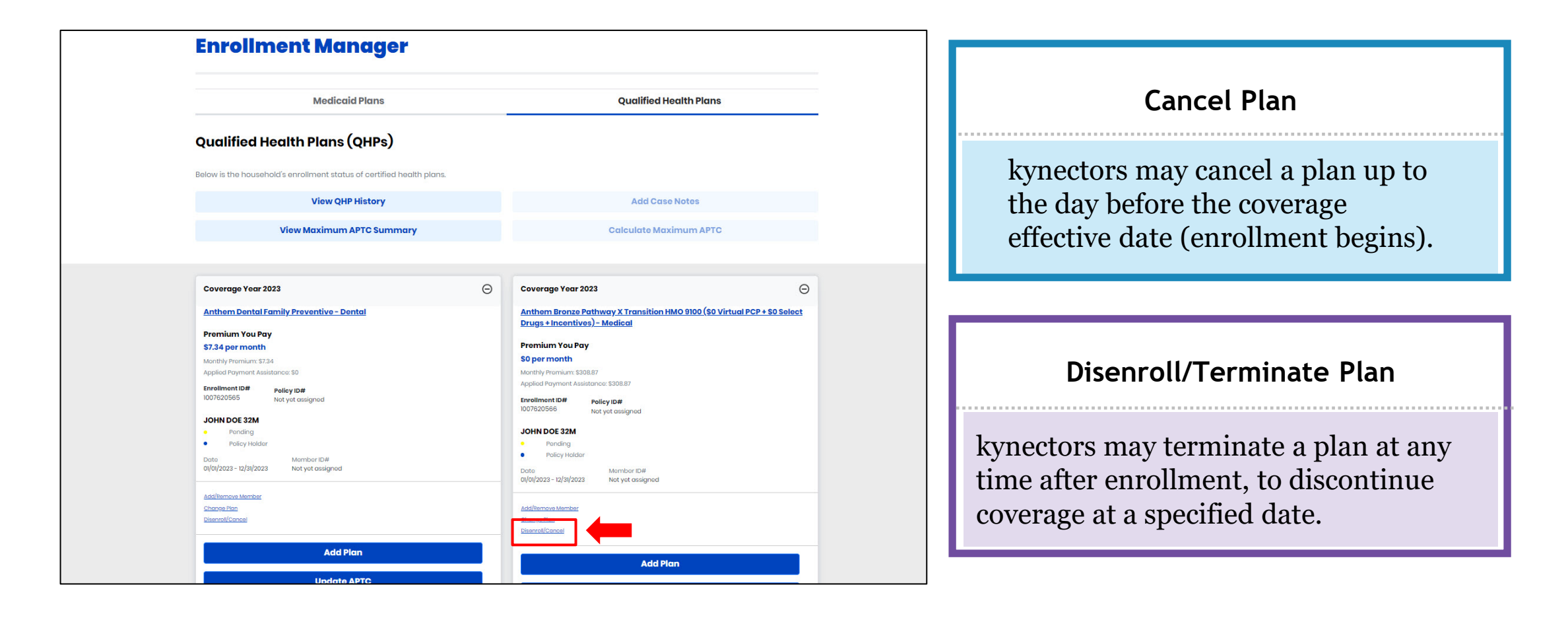

**Please note:** For Plan Year 2023, there is no 14-day requirement. A plan may be terminated the same day a request is submitted.

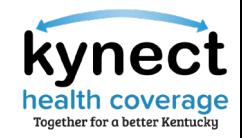

### Cancel vs Terminate

Cancelling a plan removes the current plan selected and allows Applicants to choose a new plan. Terminating a plan discontinues coverage.

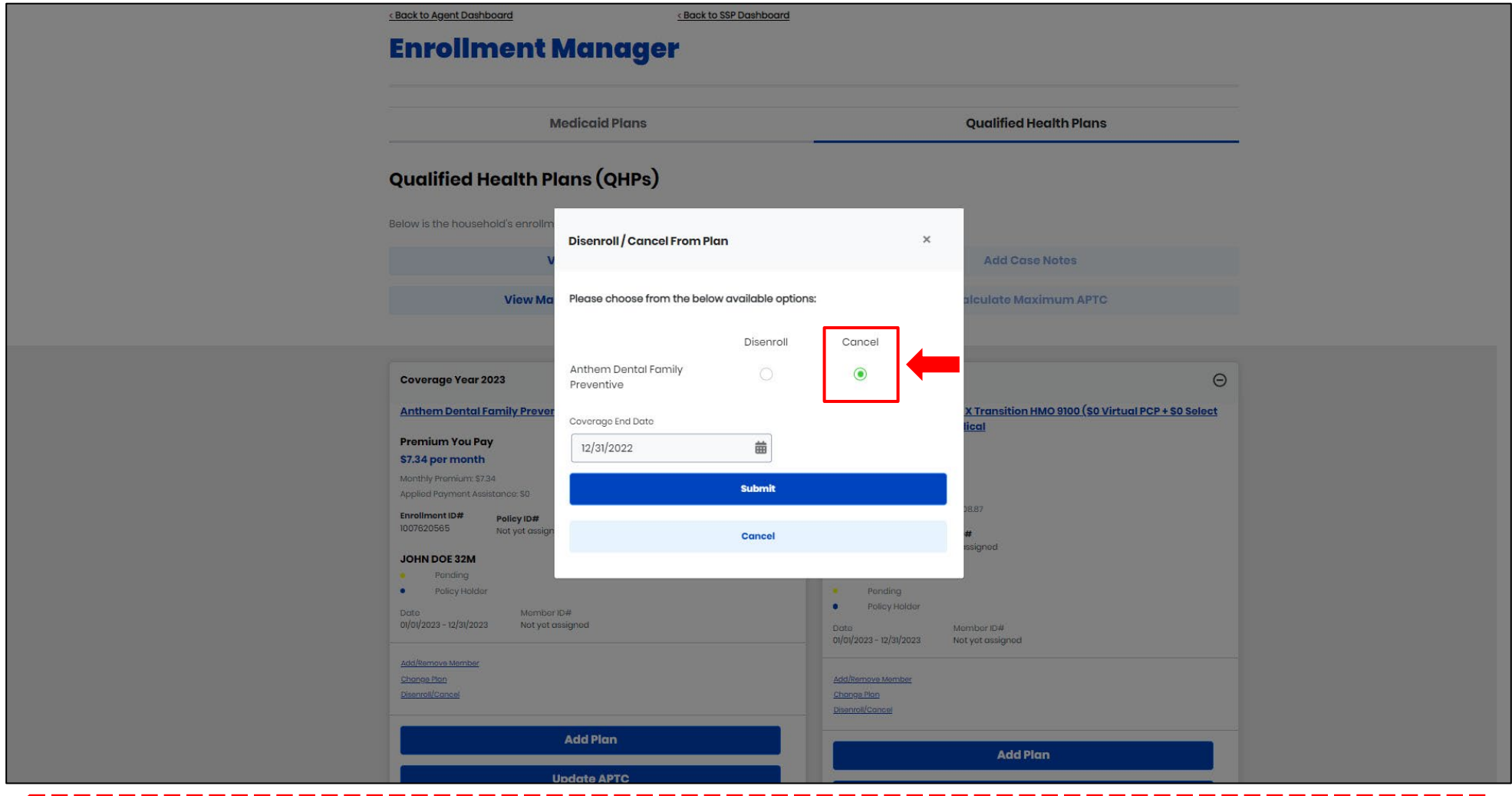

**Please note:** For Plan Year 2023, there is no 14-day requirement. A plan may be terminated the same day a request is submitted.

# **Transition to Medicare**

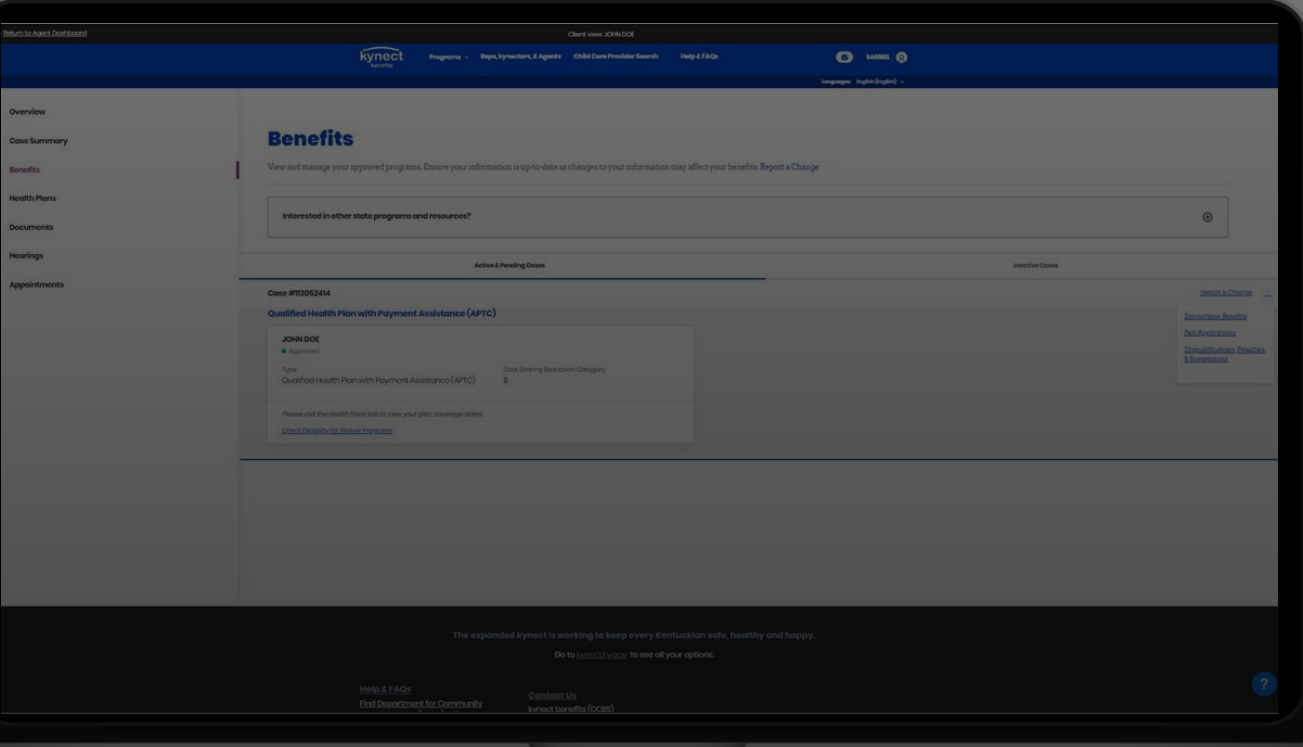

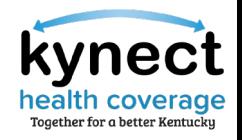

### Scenario One: Primary Subscriber is Turning 65

One month before a Resident's Medicare enrollment begins, kynectors should discontinue benefits for the household member turning 65 years old and terminate the plan if the household member is the primary subscriber.

> For the primary subscriber (Resident If the primary subscriber has a turning 65), kynectors should terminate spouse/dependents, they will need to be . . . . . . . . . . . . their current plan. re-enrolled into a new plan.

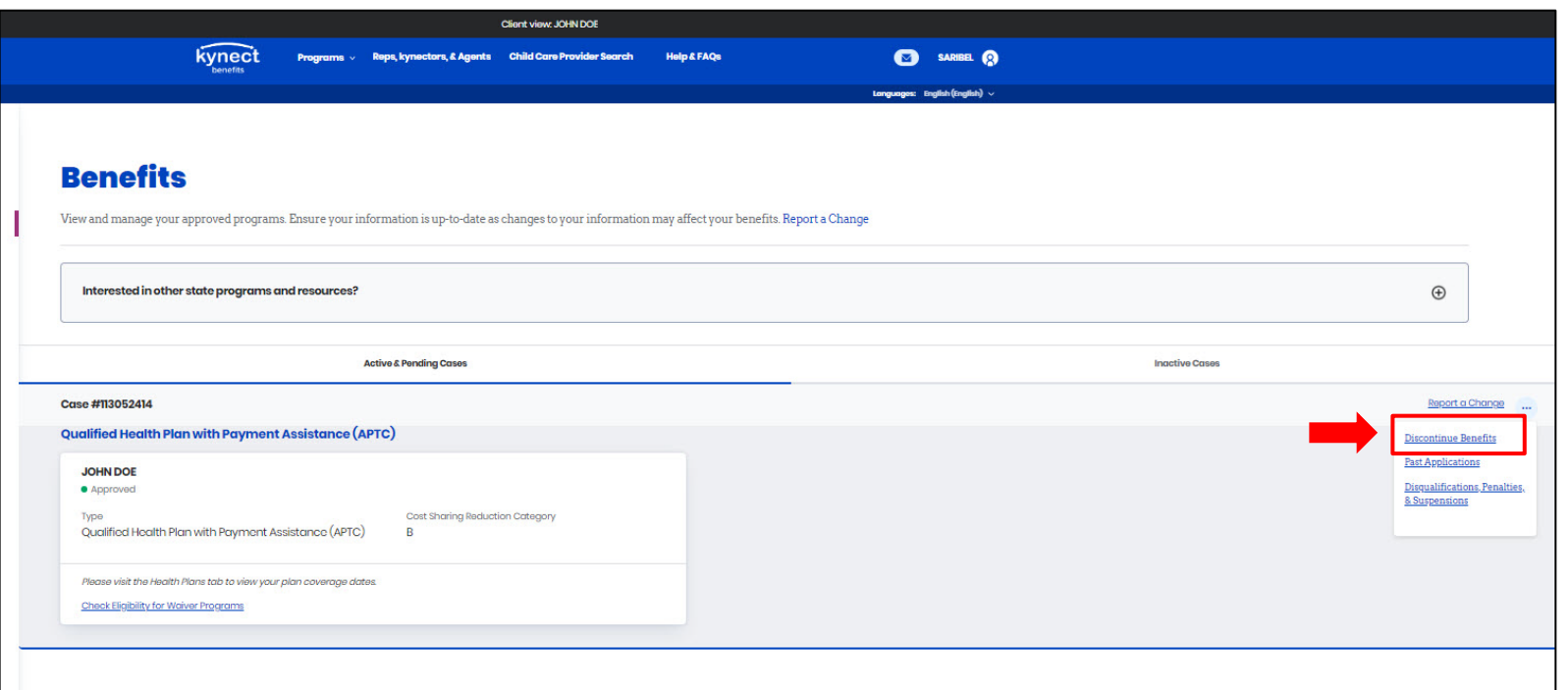

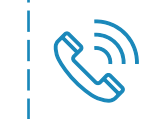

If needed, kynectors or their Residents may call the Issuer to have accumulators moved. They may also call the Professional Services Line (PSL).

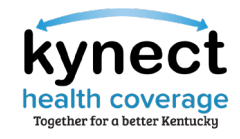

### Scenario One: Primary Subscriber is Turning 65

One month before a Resident's Medicare enrollment begins, kynectors should discontinue benefits for the household member turning 65 years old and terminate the plan if the household member is the primary subscriber.

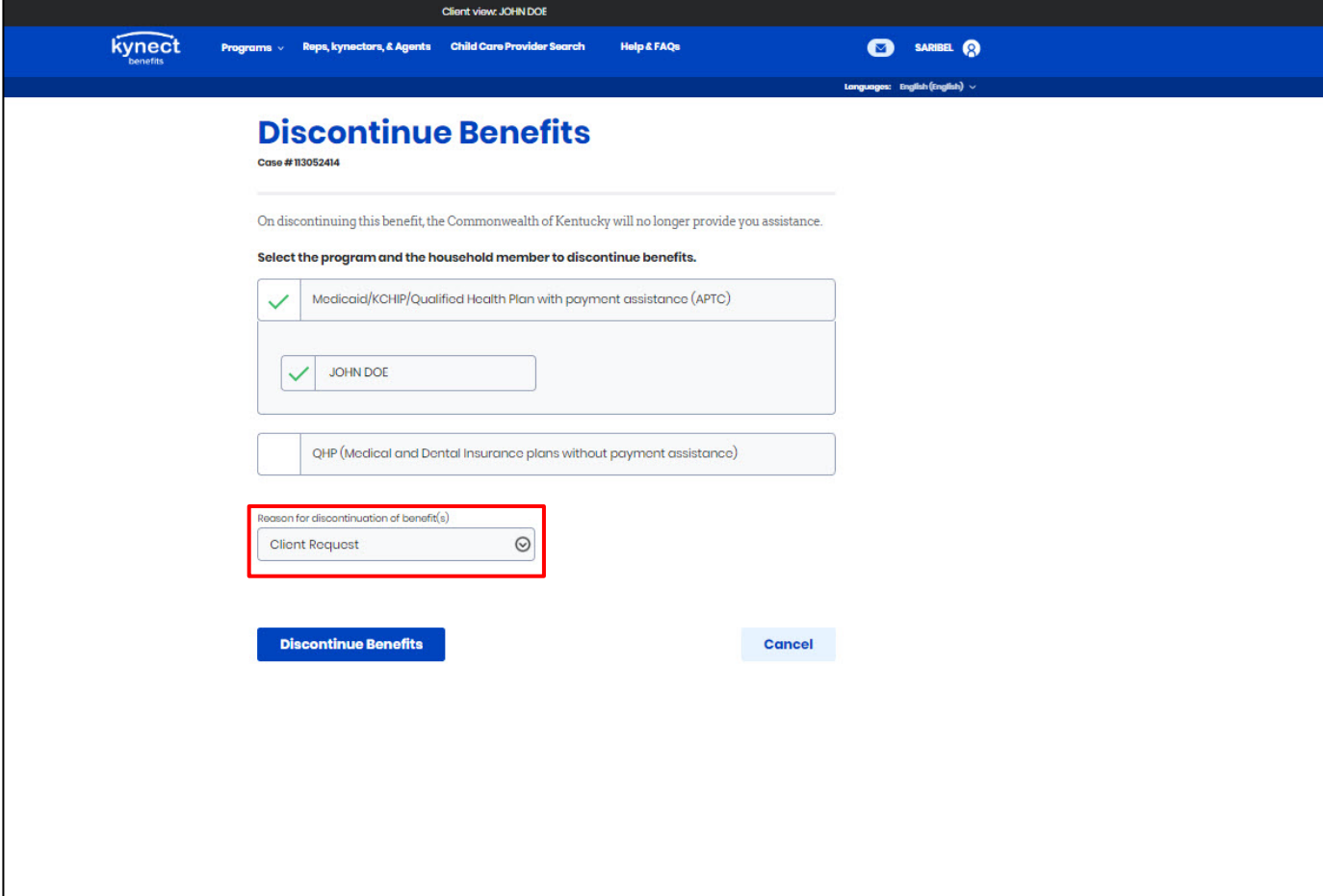

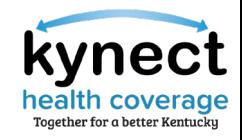

## Scenario One: Primary Subscriber is Turning 65

One month before a Resident's Medicare enrollment begins, kynectors should discontinue benefits for the household member turning 65 years old and terminate the plan if the household member is the primary subscriber.

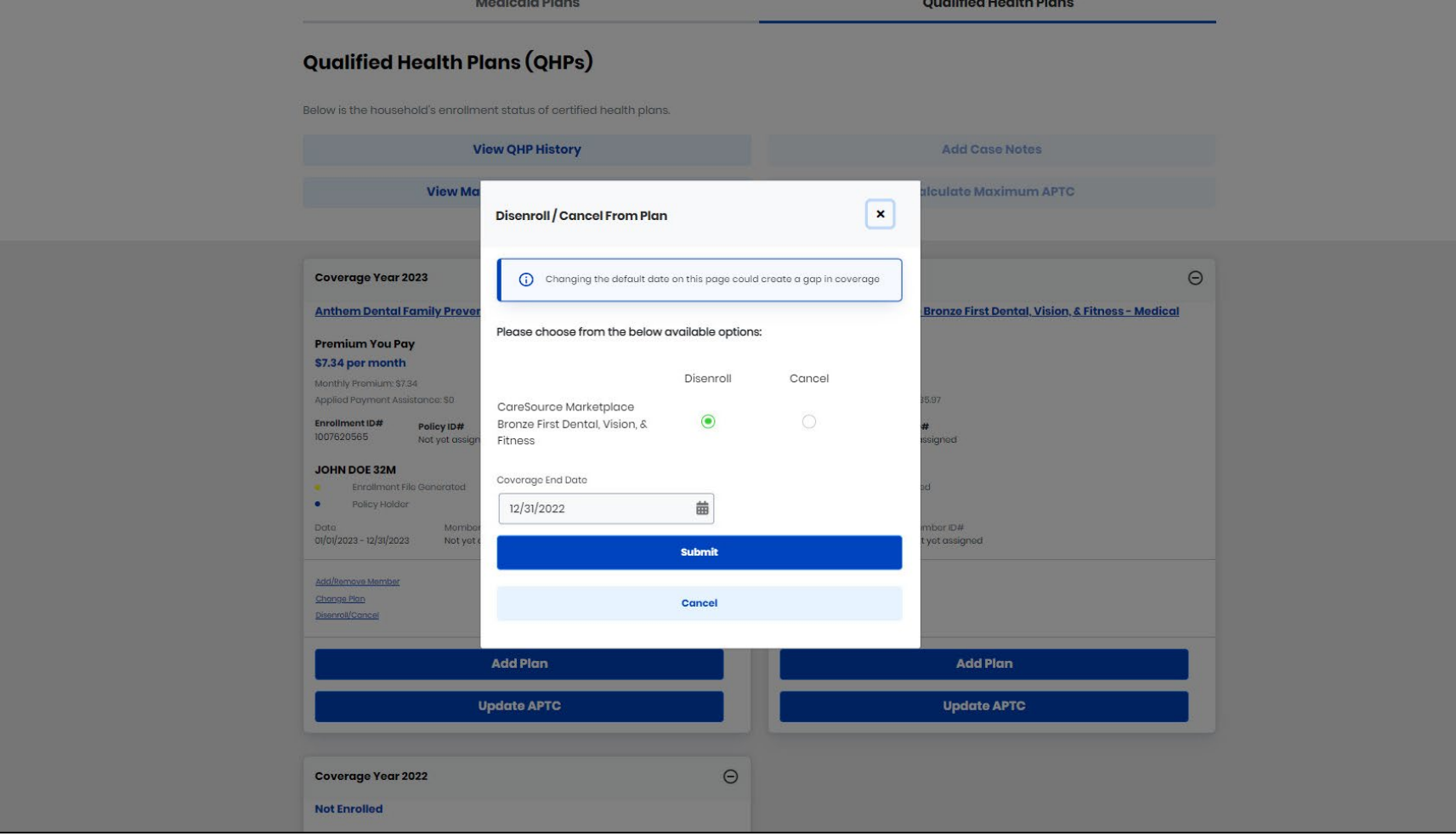

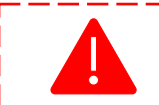

**Reminder:** If the primary subscriber has a spouse/dependents, they will need to be re-enrolled into a new plan.

\_\_\_\_\_\_\_\_\_\_

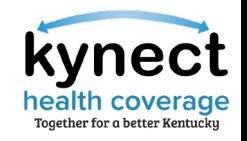

### Scenario Two: Non-Primary Subscriber is Turning 65

One month before a Resident's Medicare enrollment begins, kynectors should discontinue benefits for the household member turning 65 years old to avoid any tax penalties. Since the Resident turning 65 years old is not the primary subscriber, the plan will continue for their spouse or any dependents but the 65 years old must be disenrolled from the plan.

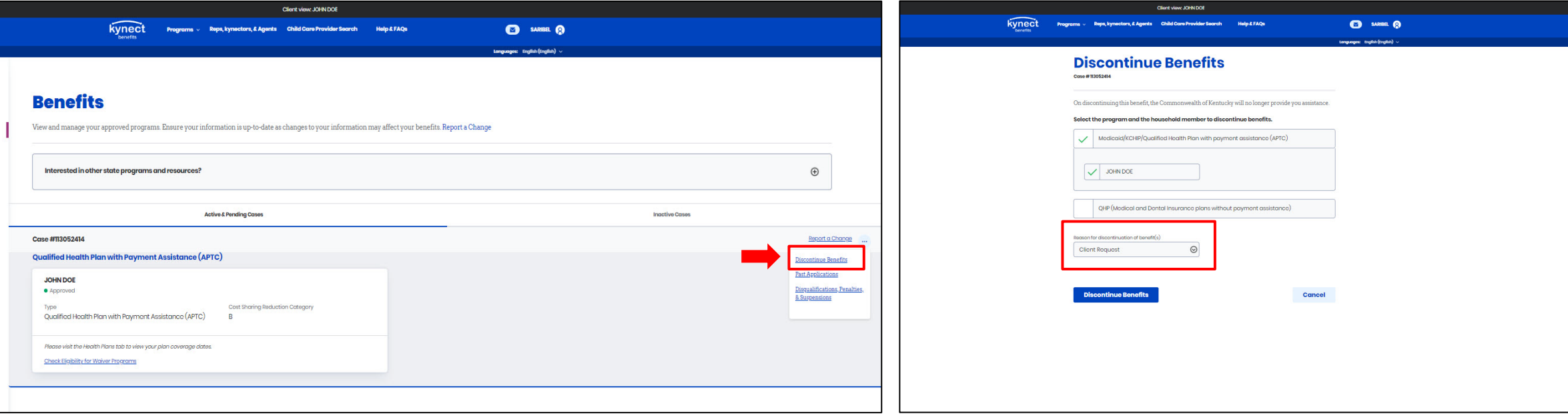

**Please note:** It is advised that kynectors always make the younger spouse the primary subscriber by putting them first on the application.

# **Reporting and Verifying Income** $Q \equiv 0$

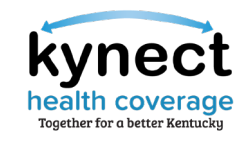

### Reporting and Verifying Income

kynectors may review current income records on the Case Summary screen of the Resident's kynect benefits Dashboard. There are many documents that can be used to verify income if required such as tax returns, letters from employer, wage stubs etc.. If needed, kynectors may submit a written statement explaining complicated income records (i.e., self-employment) and submit proof such as receipts and pay stubs to ensure correct eligibility determination.

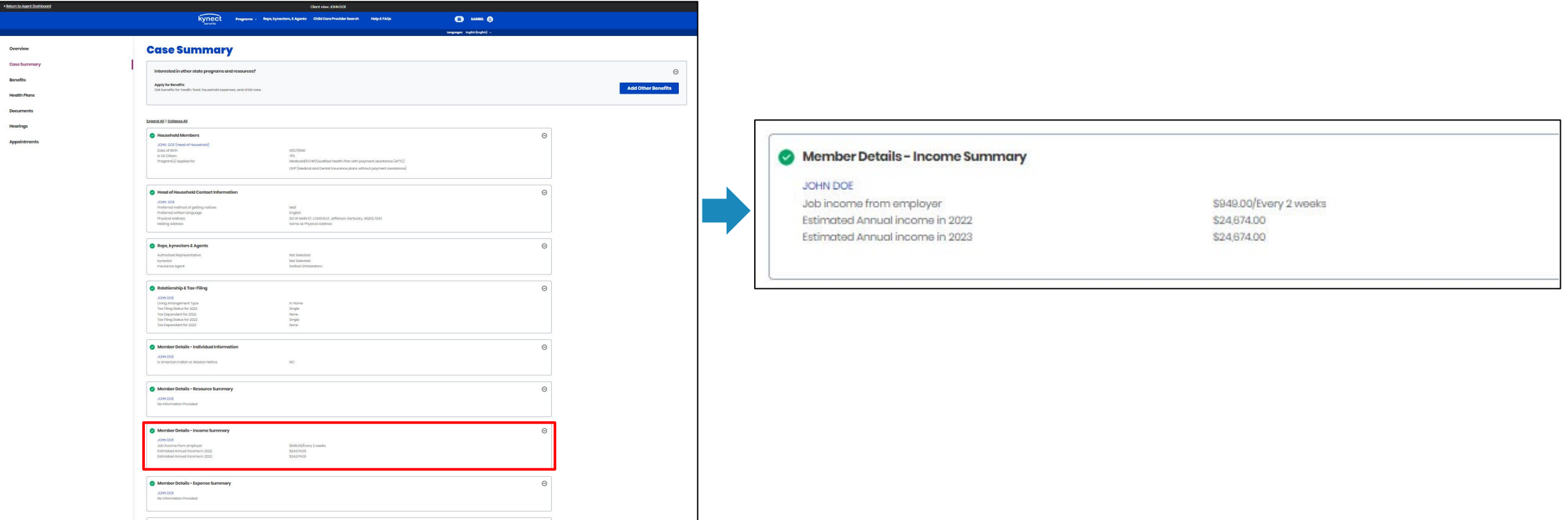

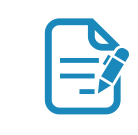

To ensure the correct income type is being reported, kynectors should reference the [Countable and Non-Countable Income For MAGI](https://khbe.ky.gov/About/Documents/CountableandNonCountableIncomeMAGIMedicaidTipSheet020722.pdf) [Tip Sheet](https://khbe.ky.gov/About/Documents/CountableandNonCountableIncomeMAGIMedicaidTipSheet020722.pdf). Several notices will be sent throughout the year to remind Residents of their reported income within the case and allow them to report any changes.

# **SBM/kynect Enhancements**

Sign In

anguages: English (English)

### **Tell Us About You**

### Section 2 of 3

Complete the questions below about the household's members.

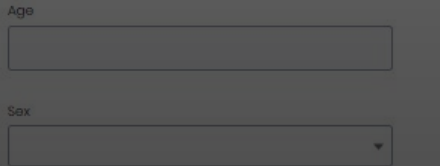

Below listed questions are optional, if you do not select an option this tool will consider the response as 'No' to evaluate potential benefits.

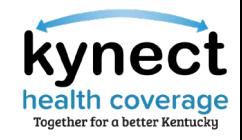

### Release Announcements

KHBE distributes Release Announcements to kynectors as applicable. Release Announcements contain a summary of the recently released system enhancements in kynect.

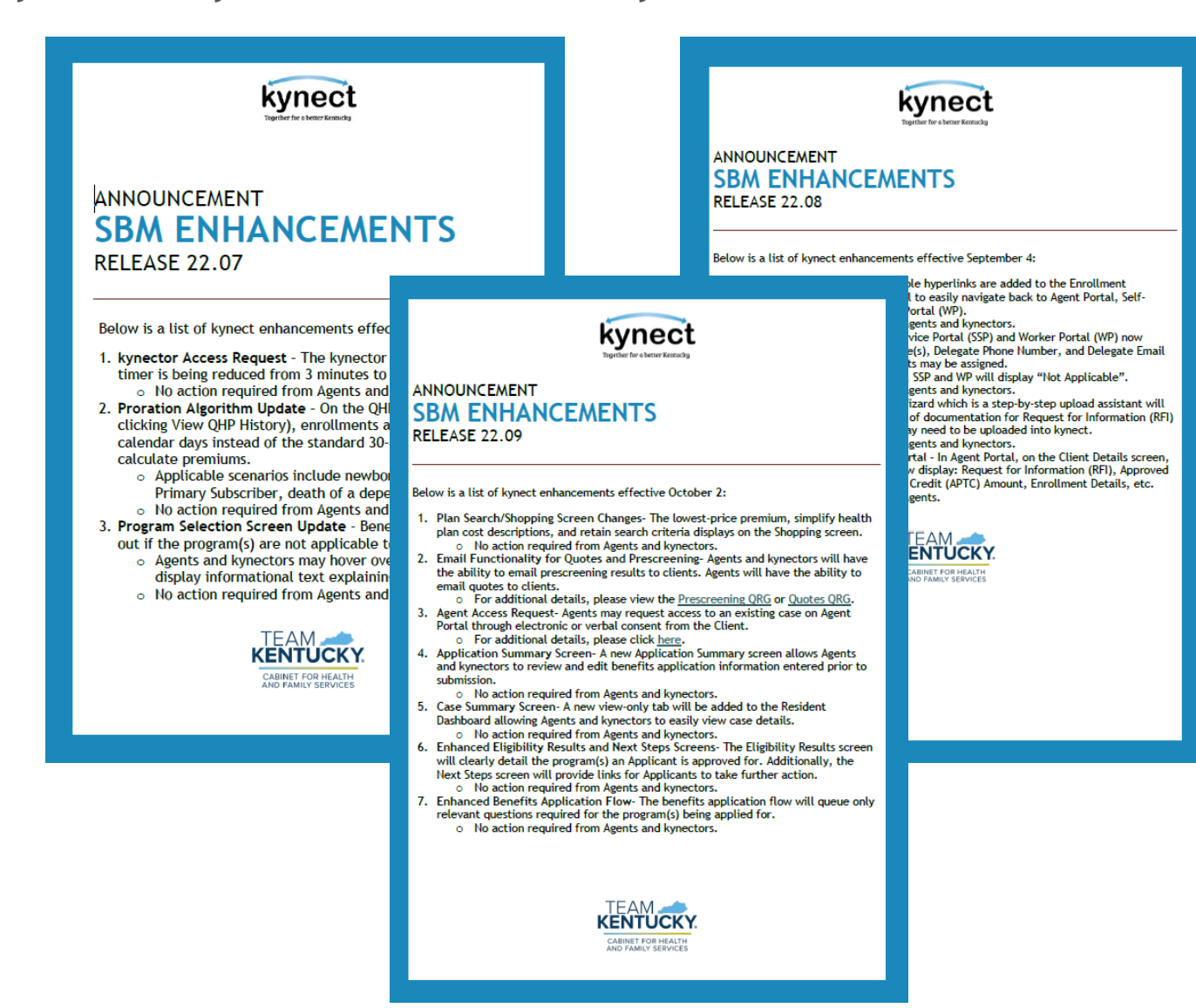

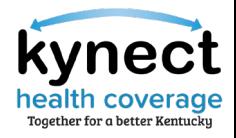

### KOG/Okta Enhancements

New KOG landing/login screen, single log-in page for citizens, business users, and state employees, and new password reset options.

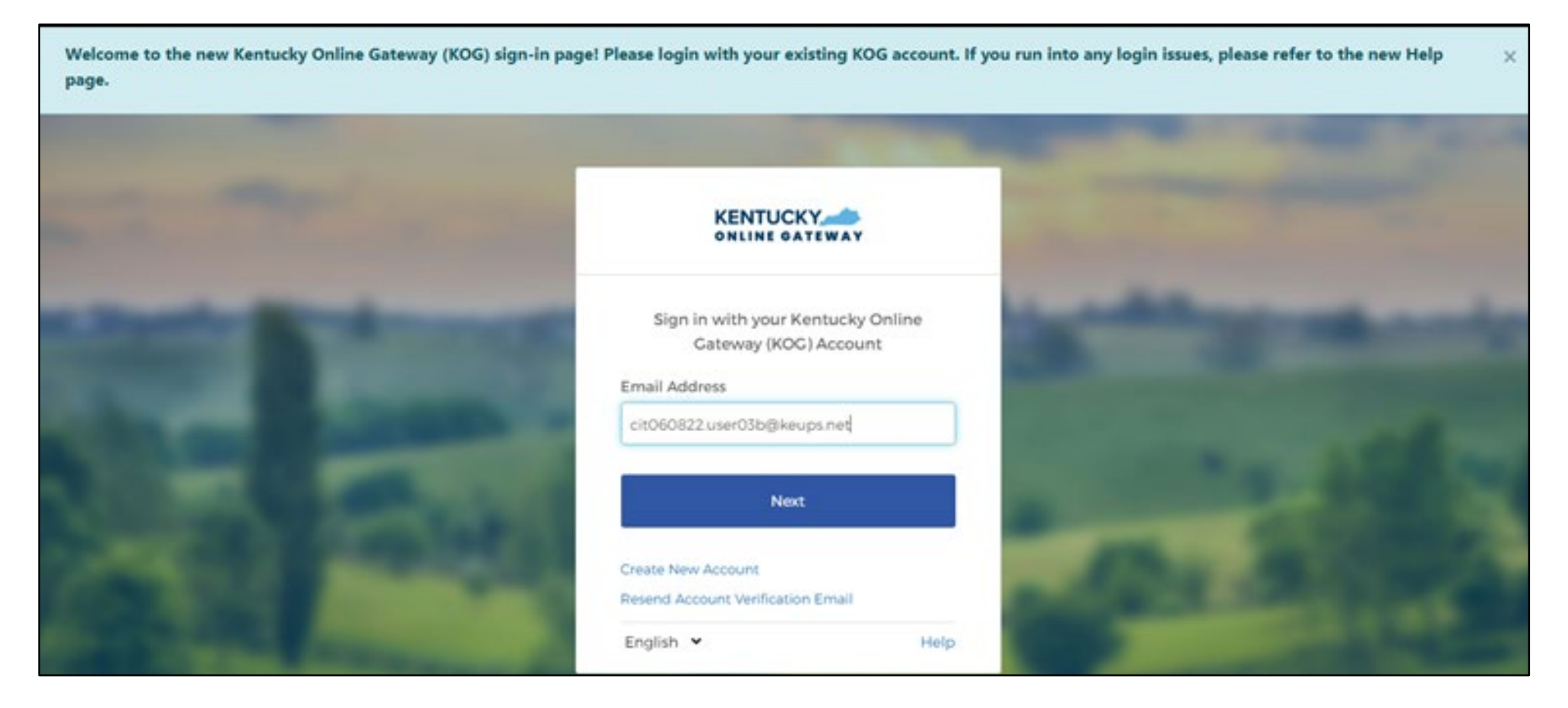

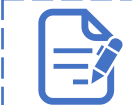

For additional information regarding KOG/Okta updates, please reference the kynector [Welcome Packet](https://khbe.ky.gov/Agents-kynectors/Documents/Kynector-Welcome-Packet-060122.pdf).

### Program Selection Screen Enhancements

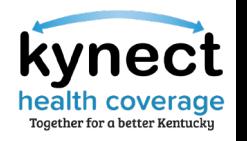

kynect will display why Program Selection boxes may be grayed out.

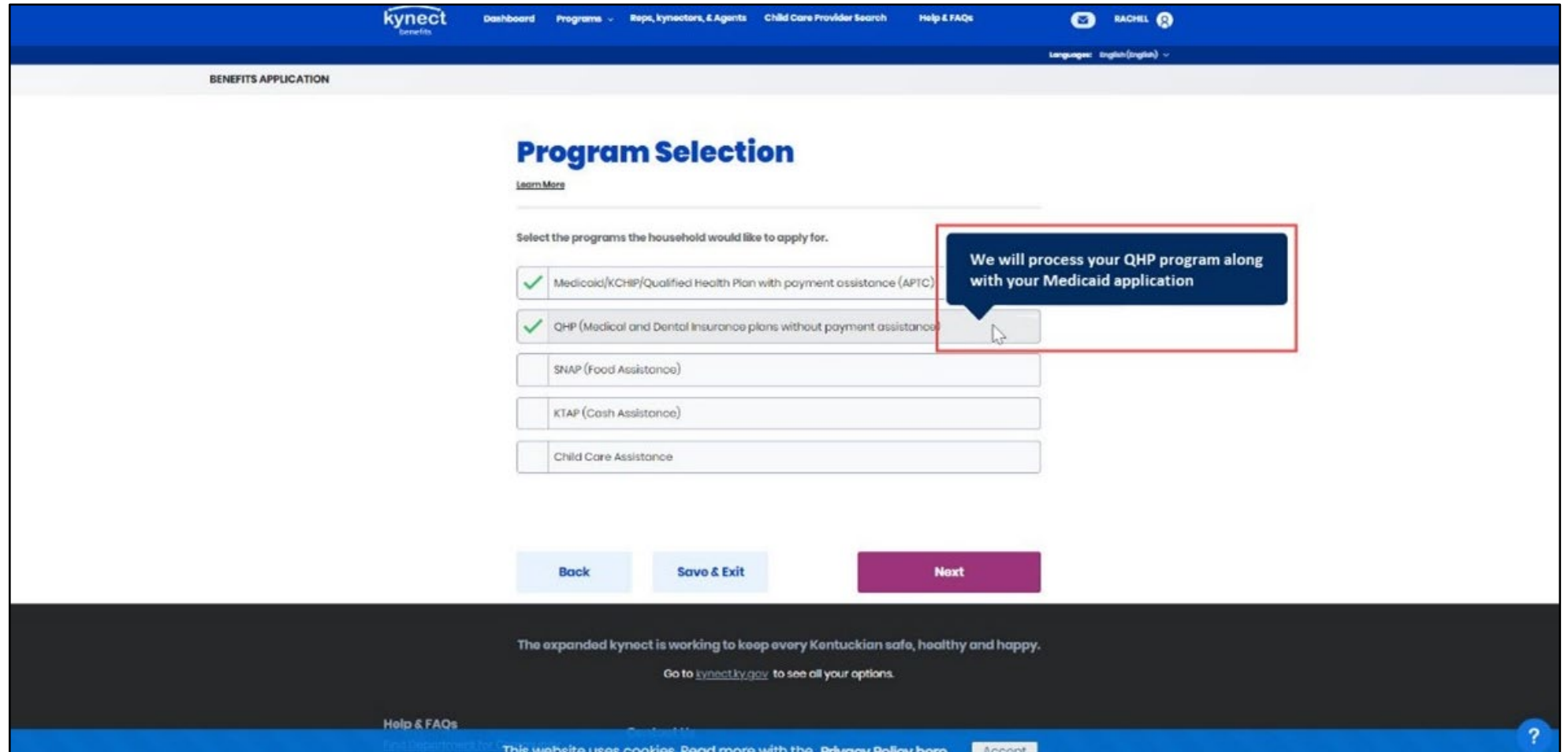

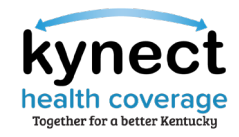

### Document Upload Enhancements

Document Upload is enhanced to accept all documentation through Document Wizard.

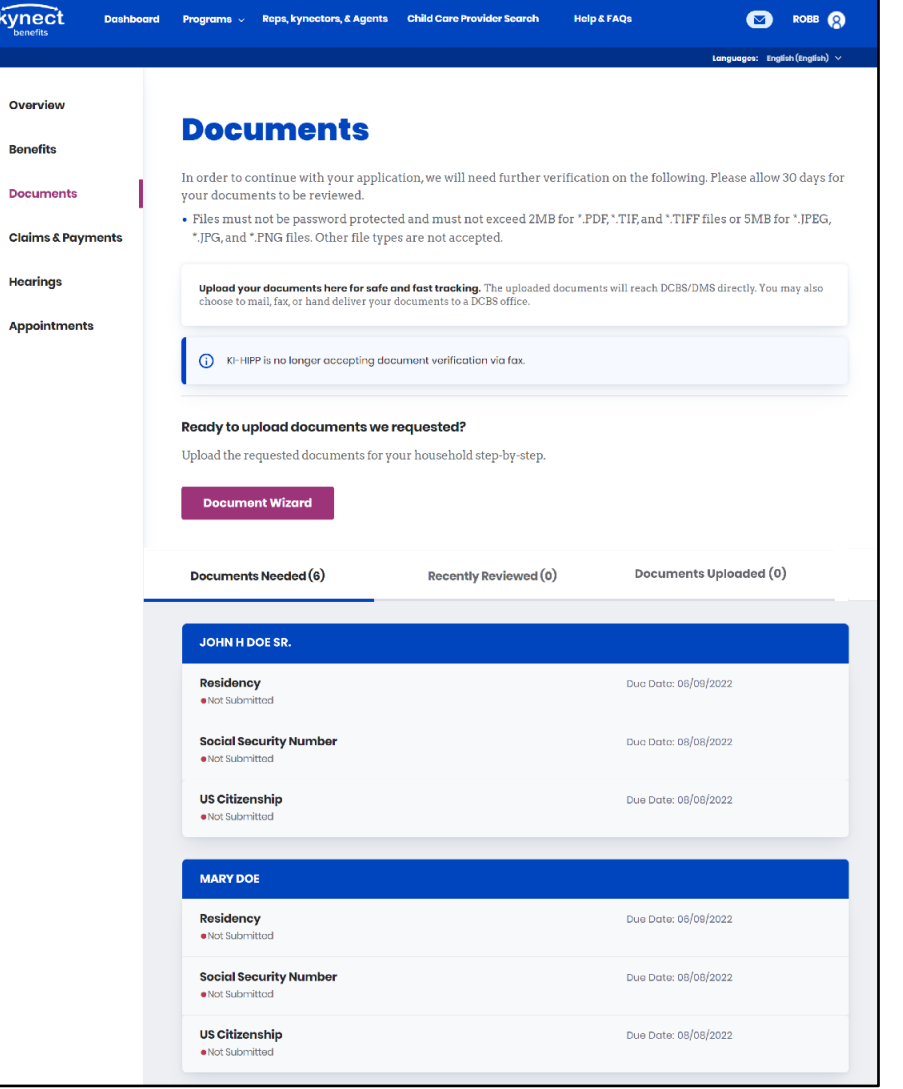

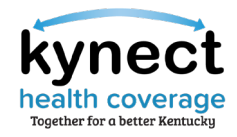

### Plan Search/Shopping Screen Enhancements

Shopping screens enhanced to display the lowest price plan, email functionality, and make plan comparison easier.

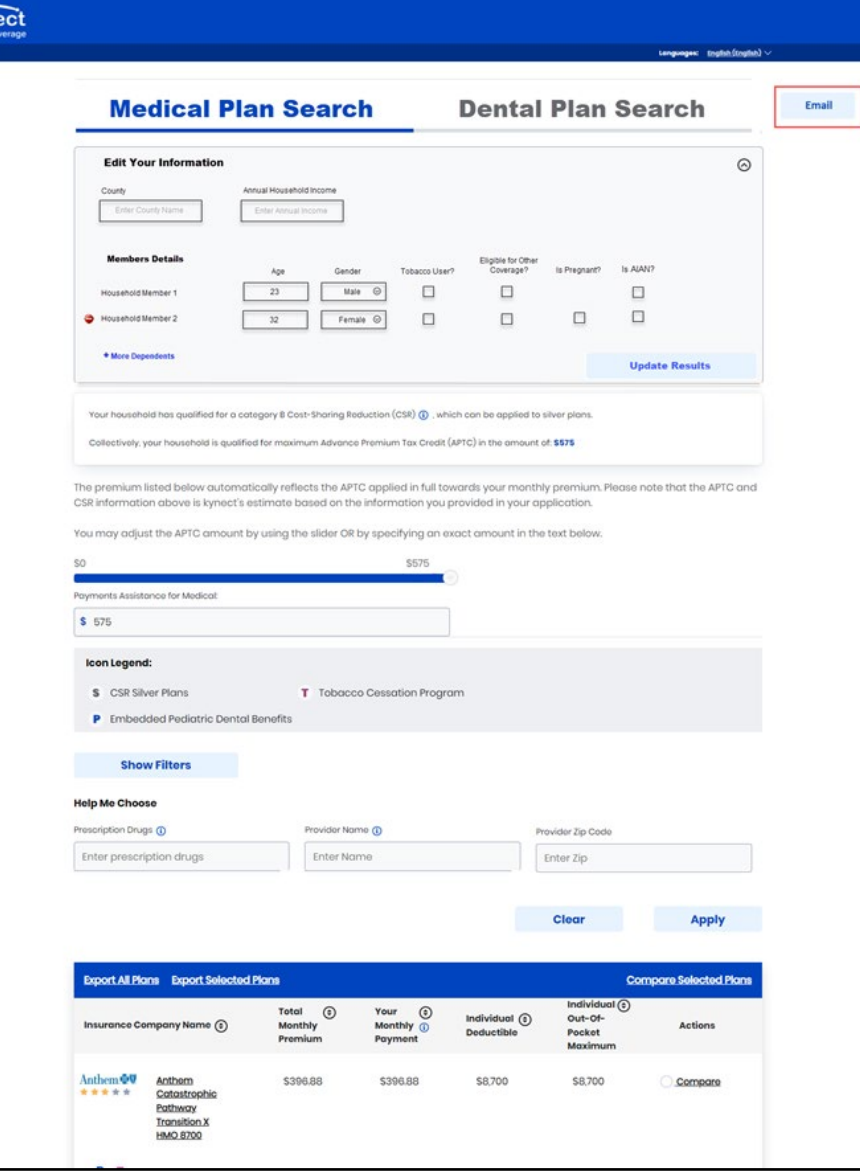

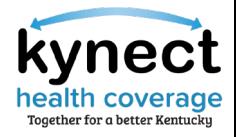

### Case Summary Screen Enhancements

Case Summary will display current details on the Resident Dashboard.

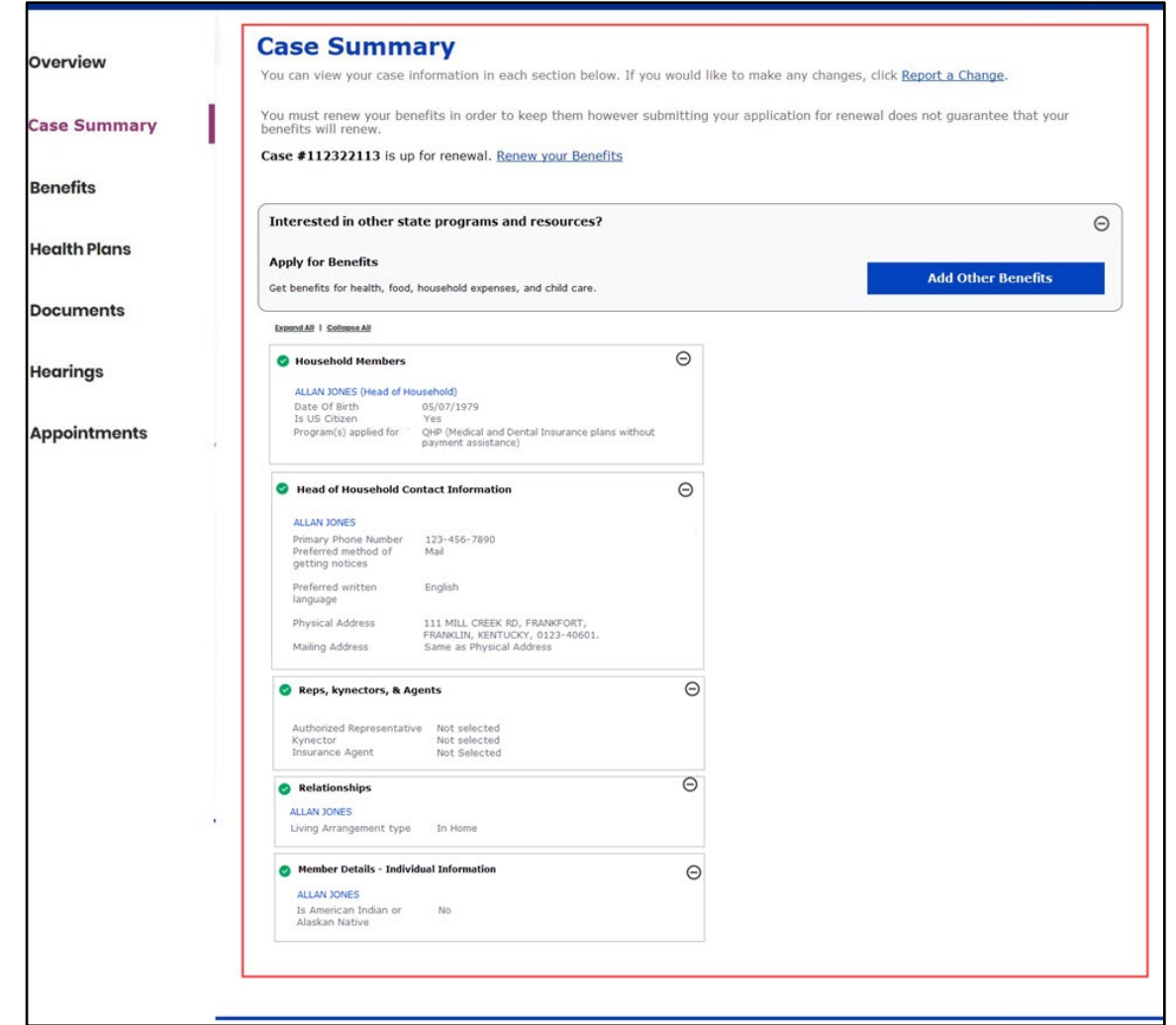

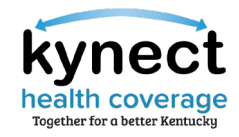

### Application Summary Screen Enhancements

Application Summary will display prior to Sign & Submit to confirm case details are correct.

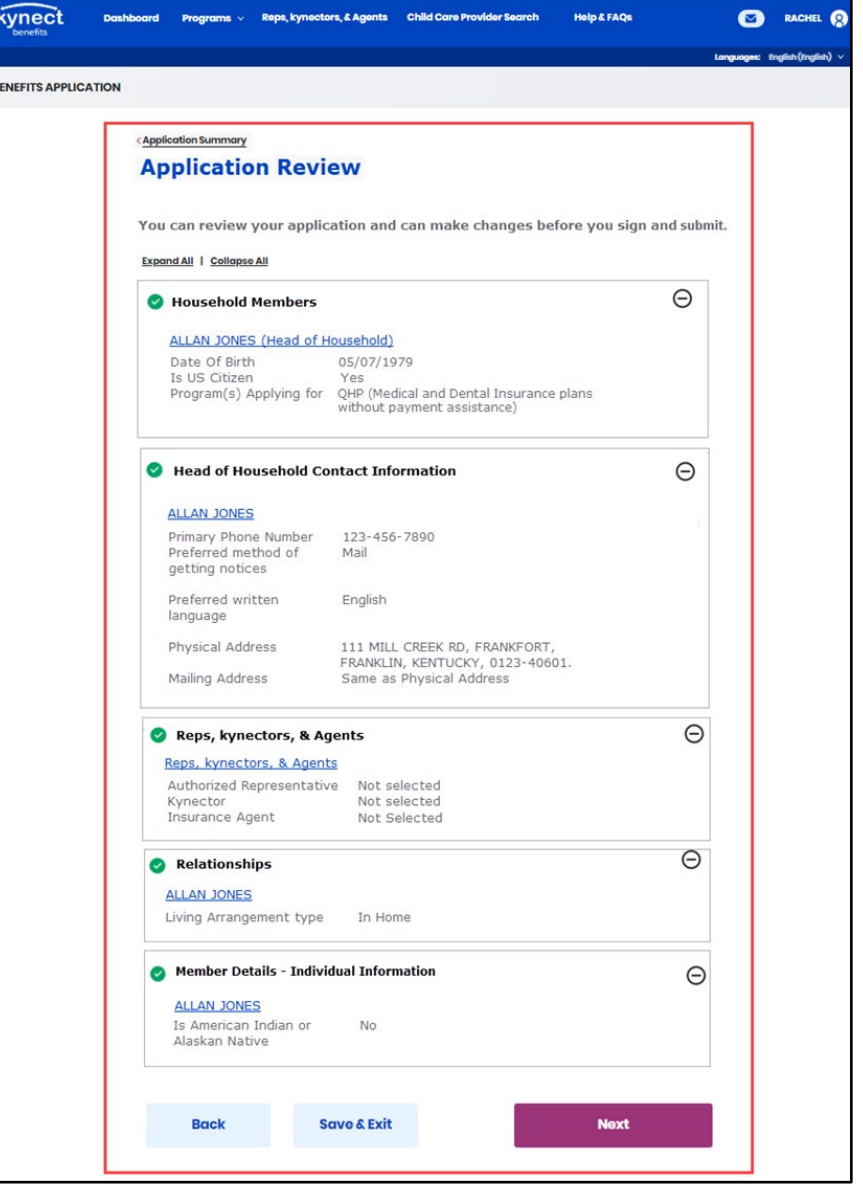

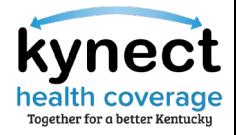

## Sign & Submit Screen Enhancements

Sign & Submit screen enhanced to display Applicant's name.

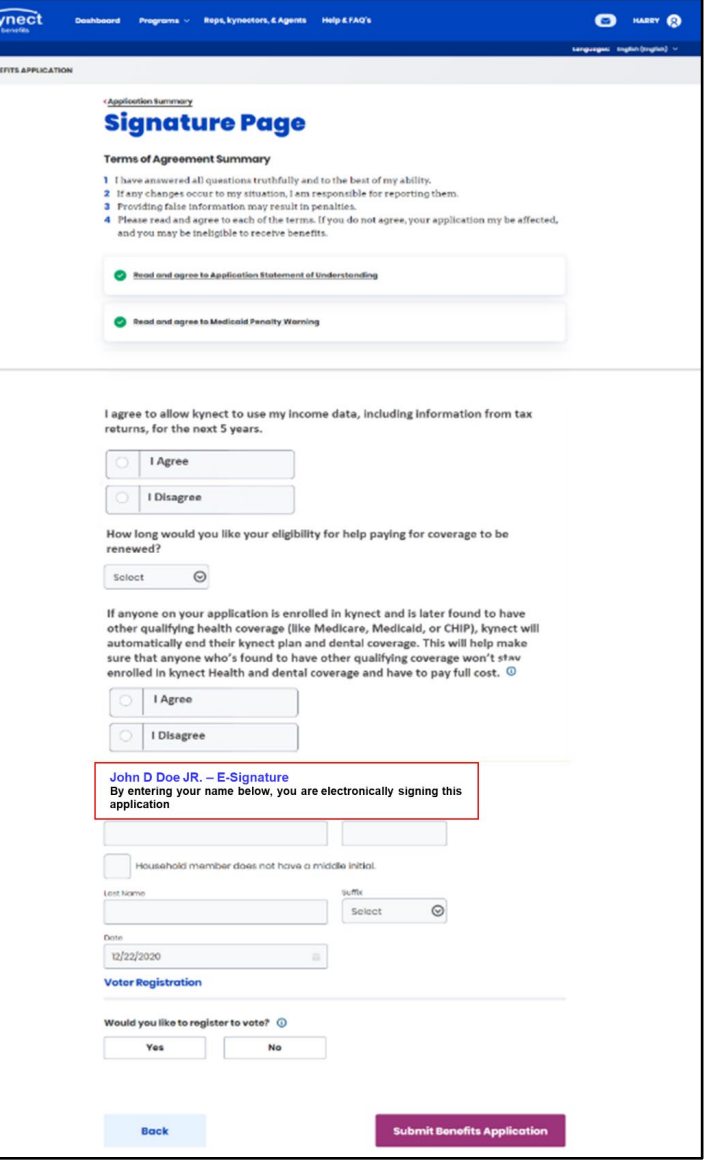

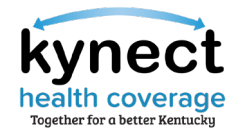

### Eligibility Results and Next Steps Enhancements

The Eligibility Results and Next Steps screens are enhanced to display clear messaging.

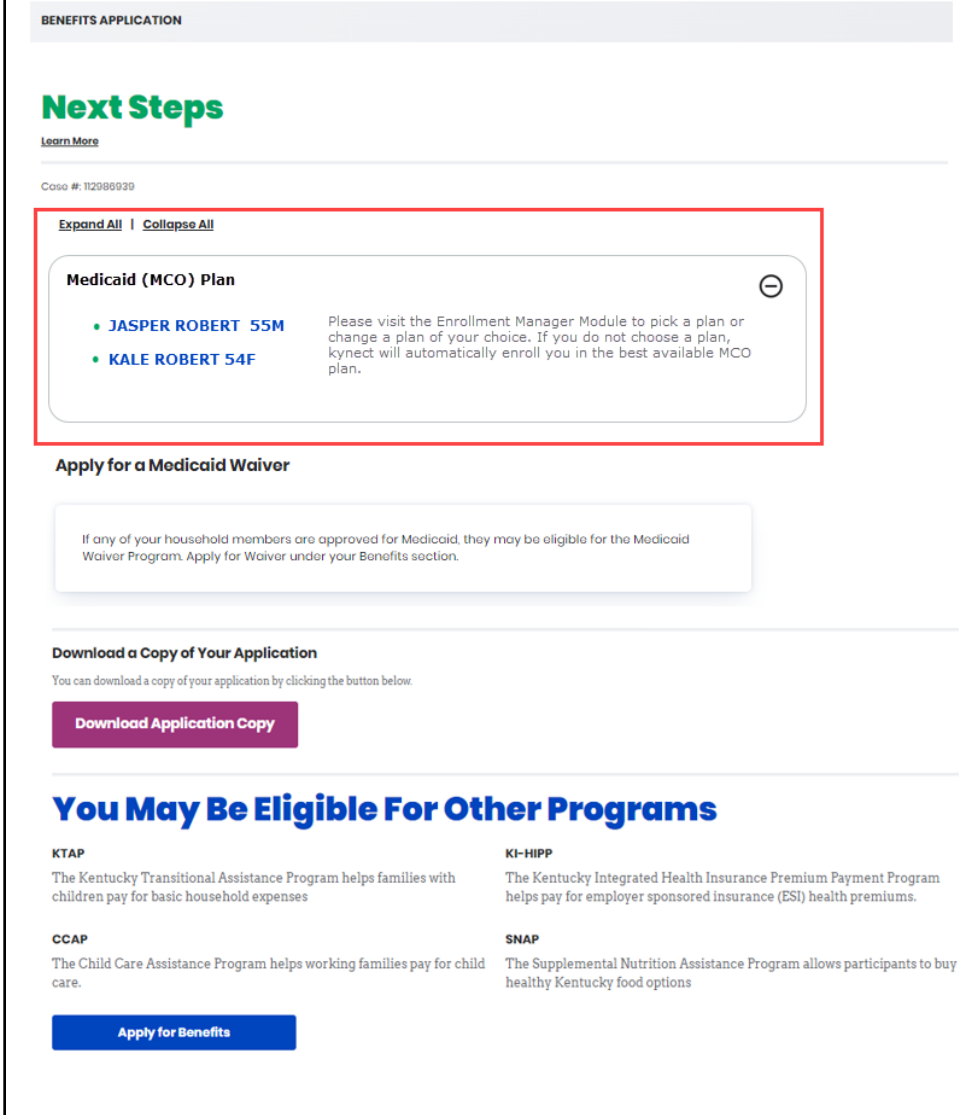

**Go to Dashboard** 

**Go to Enrollment Manager** 

# **Knowledge Check**

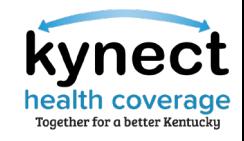

Knowledge Check #1

**True or False:** For Plan Year 2023, a plan may be terminated the same day a request is submitted.

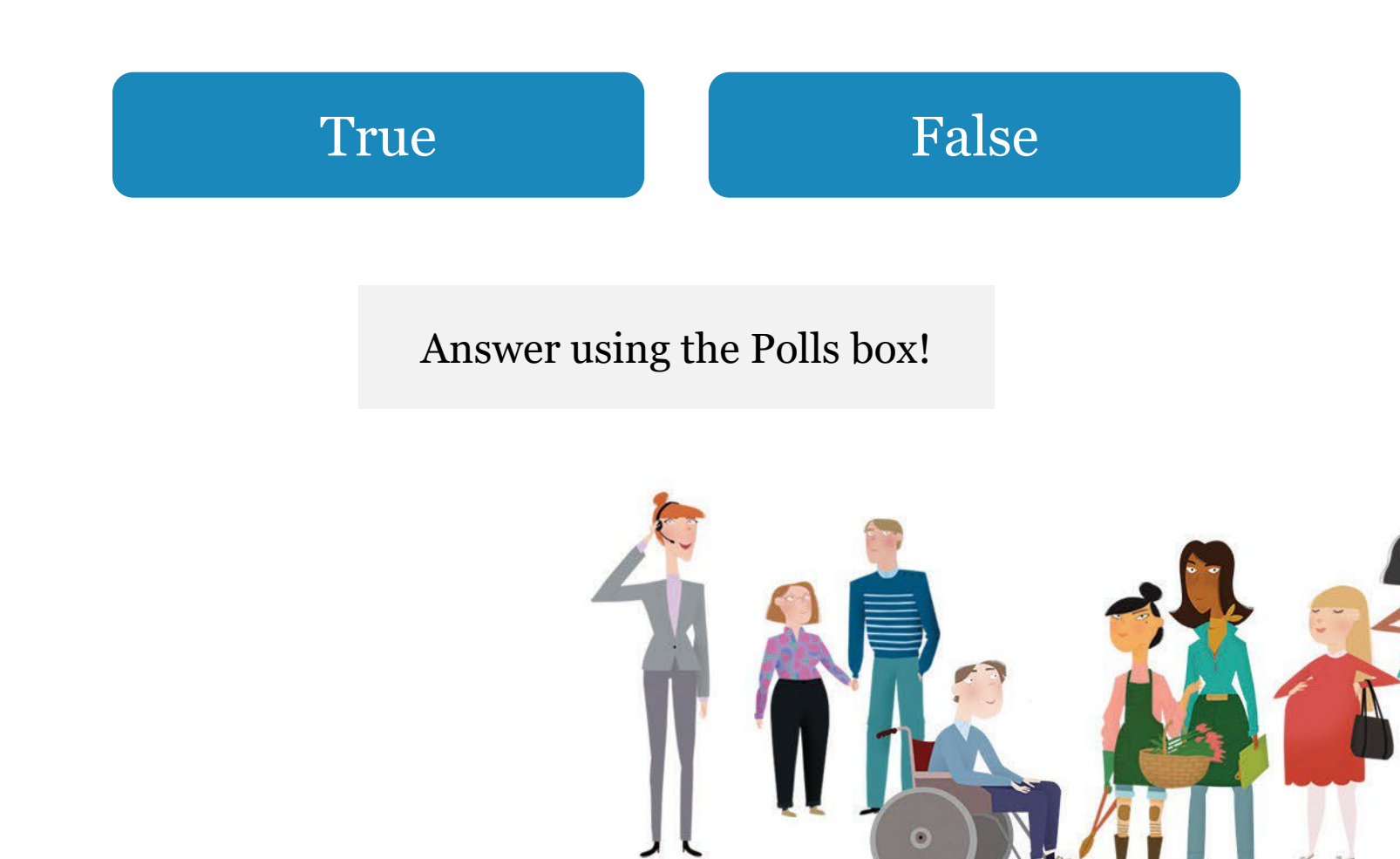

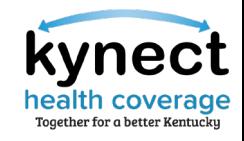

Knowledge Check #1 – Answer

**True or False:** For Plan Year 2023, a plan may be terminated the same day a request is submitted.

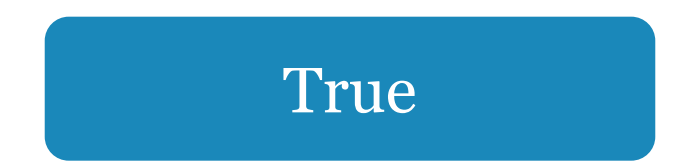

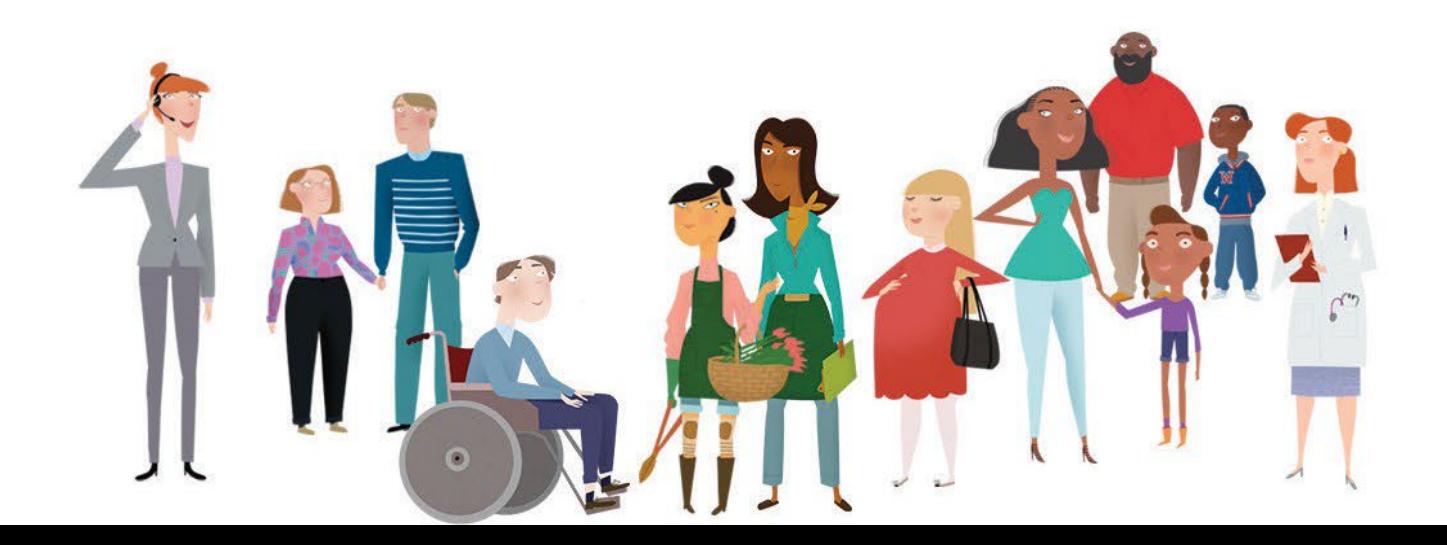

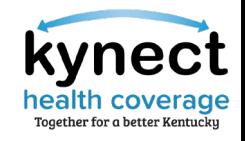

Knowledge Check #2

**True or False:** kynectors should assign the younger spouse as the primary subscriber/head of household by putting them first on the application.

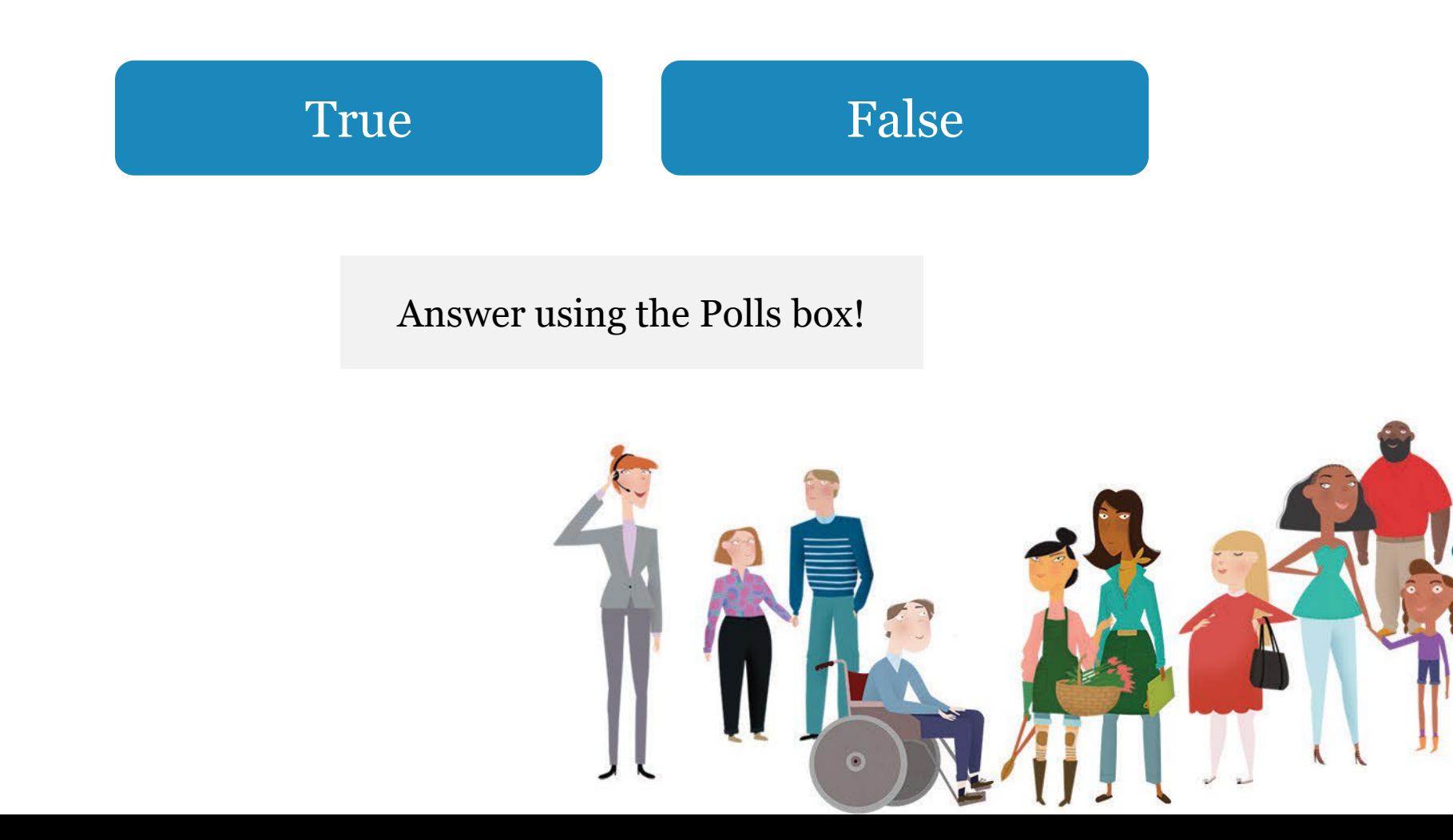

nealth

Knowledge Check #2 – Answer

**True or False:** kynectors should assign the younger spouse as the primary subscriber/head of household by putting them first on the application.

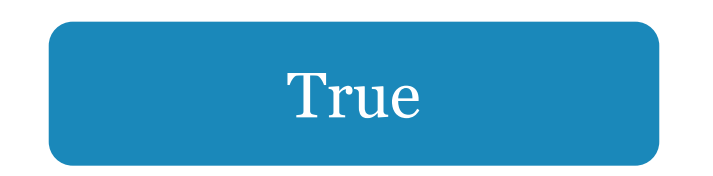

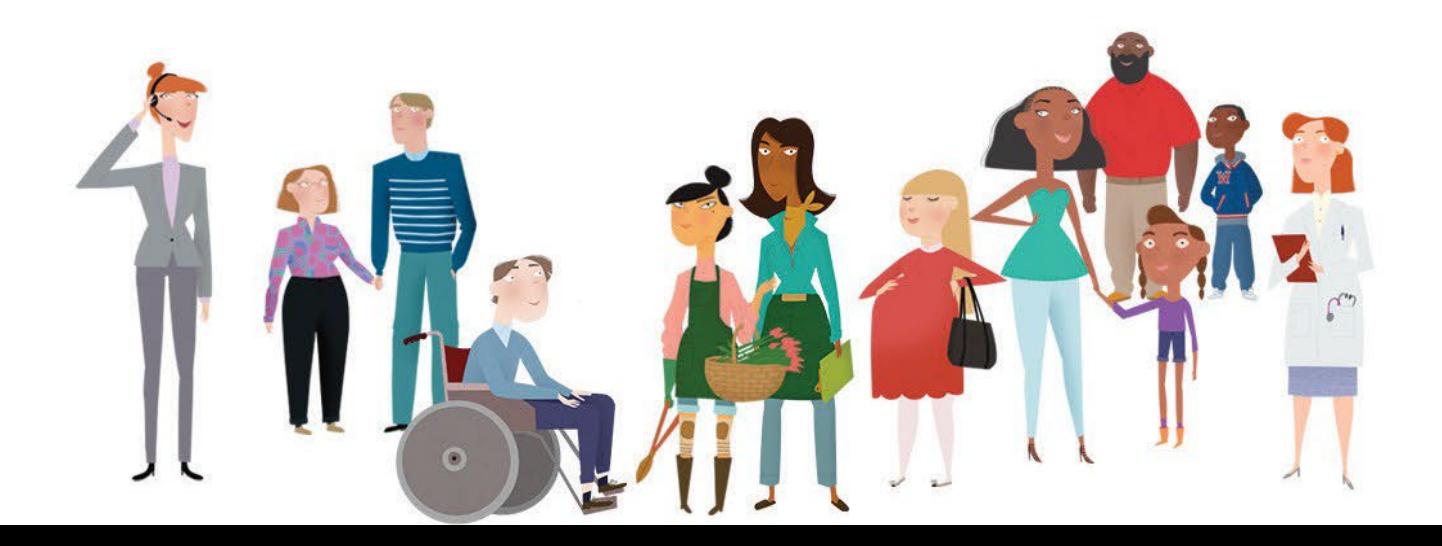

We would like to hear from you!

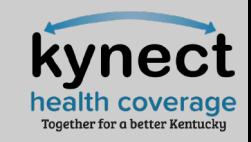

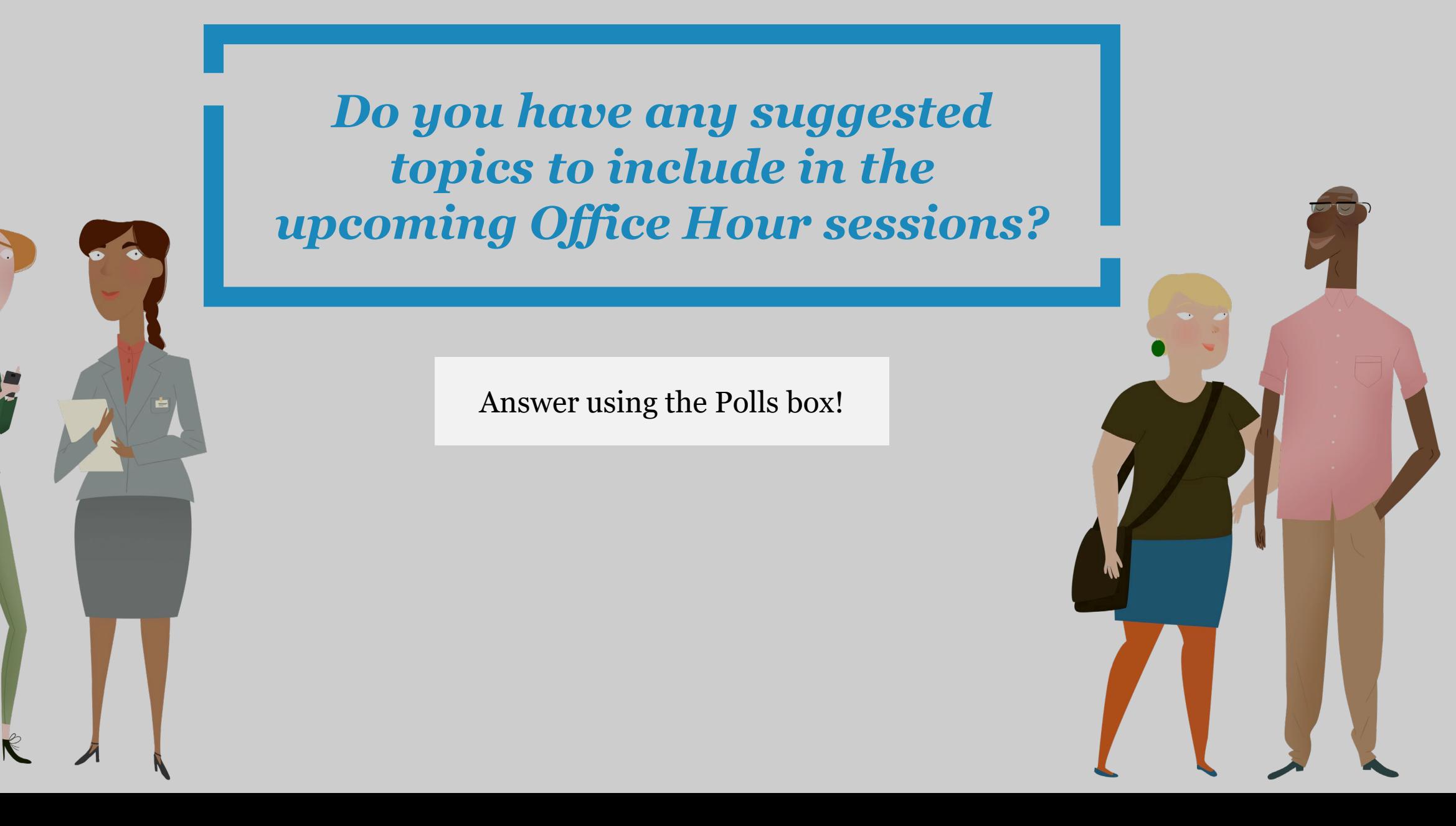

We would like to hear from you!

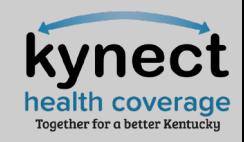

*What communications would be most helpful for you during Open Enrollment?* 

Answer using the Polls box!

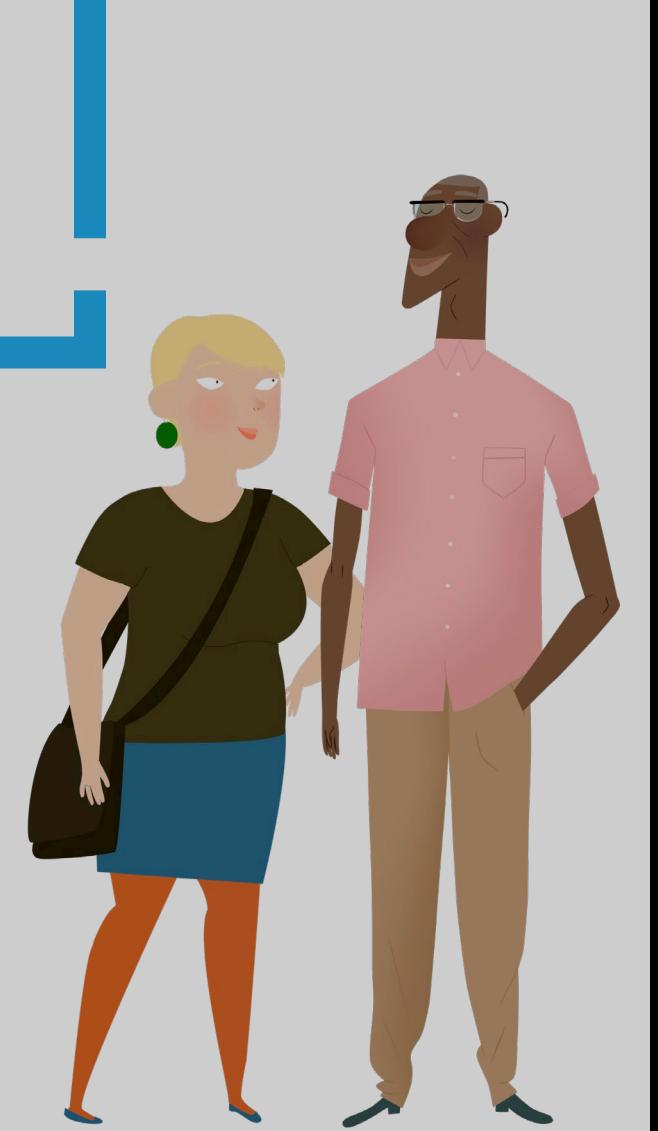

## **Questions and Answers**

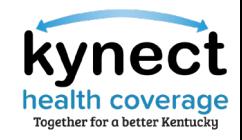

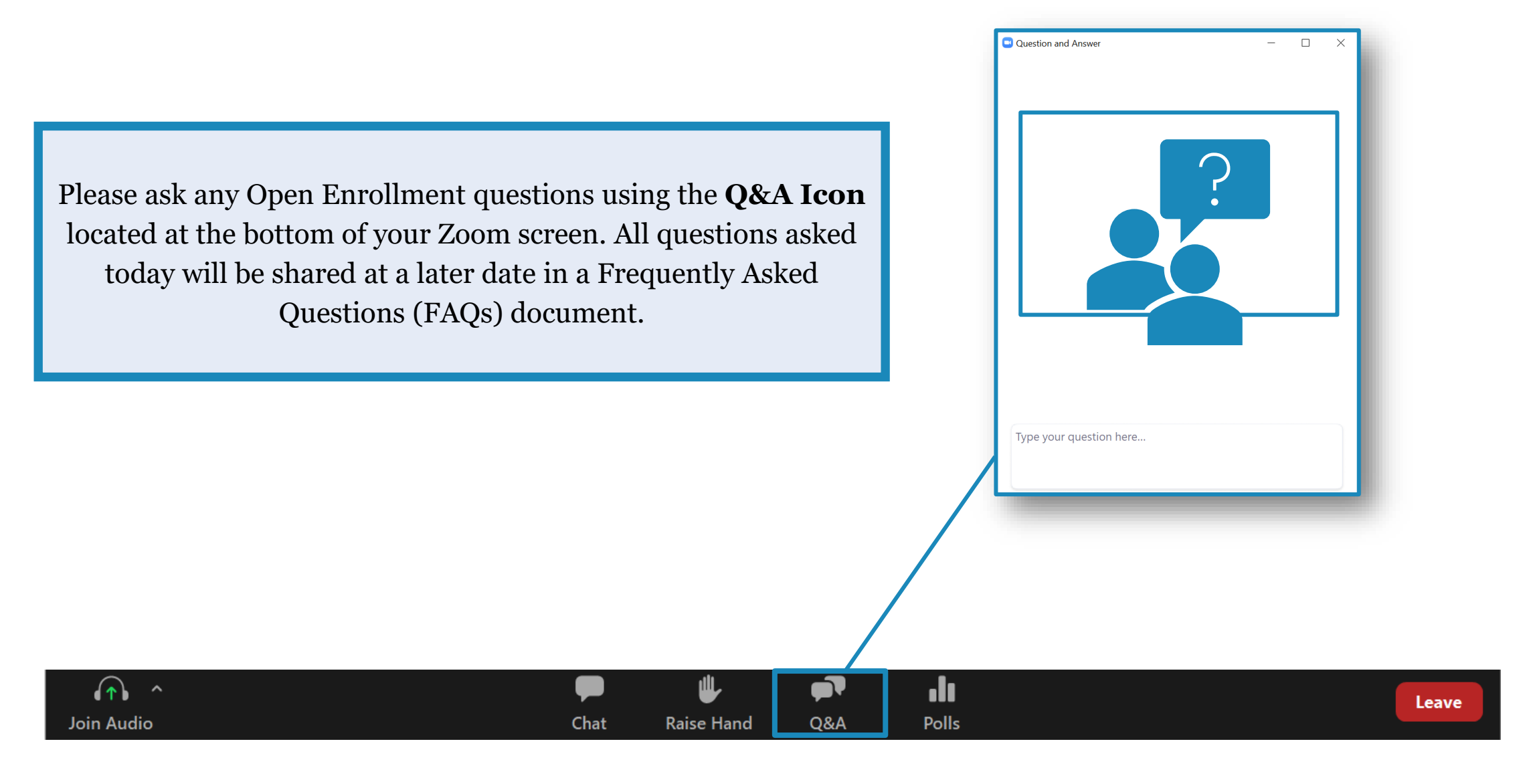

# **Appendix/Helpful Resources**

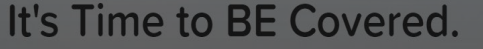

We'll help you find and enroll in the health insurance plan that's right for you.

### **Open Enrollment for Plan Year 2023 Begins**

20 22 43 50 Days Hours Minutes Second

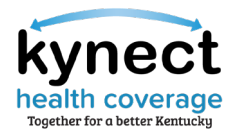

### Helpful Resources: KHBE Website

Fact Sheets are found on the **Facts & Resources** screen under the *About* tab.

Please use the Fact Sheets to educate and assist Residents. They contain useful information that can be helpful during the transition and Open Enrollment.

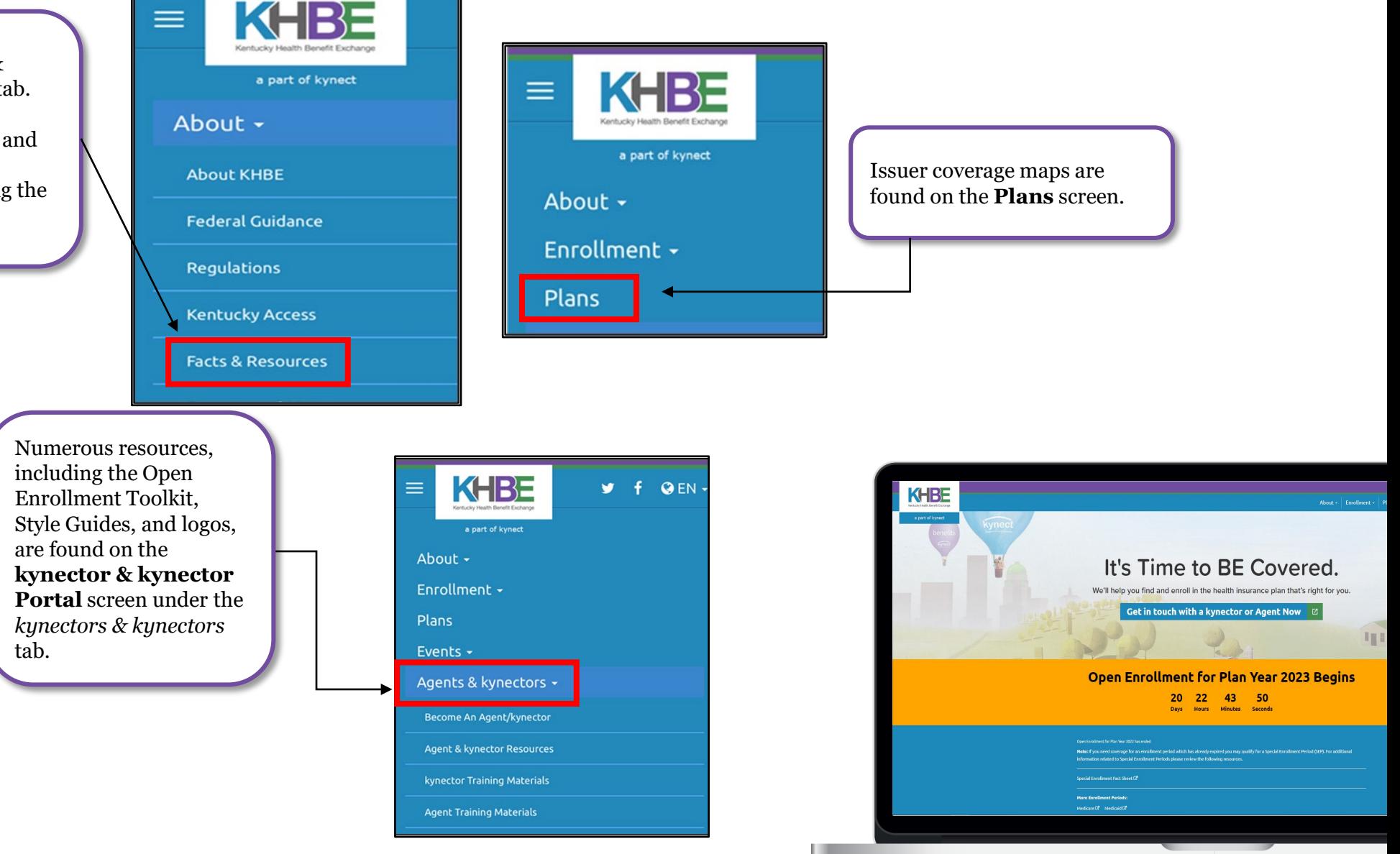

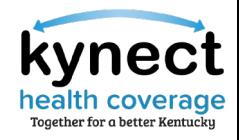

### Helpful Resources: Additional Websites

The websites below provide additional information during Plan Year 2023 Open Enrollment.

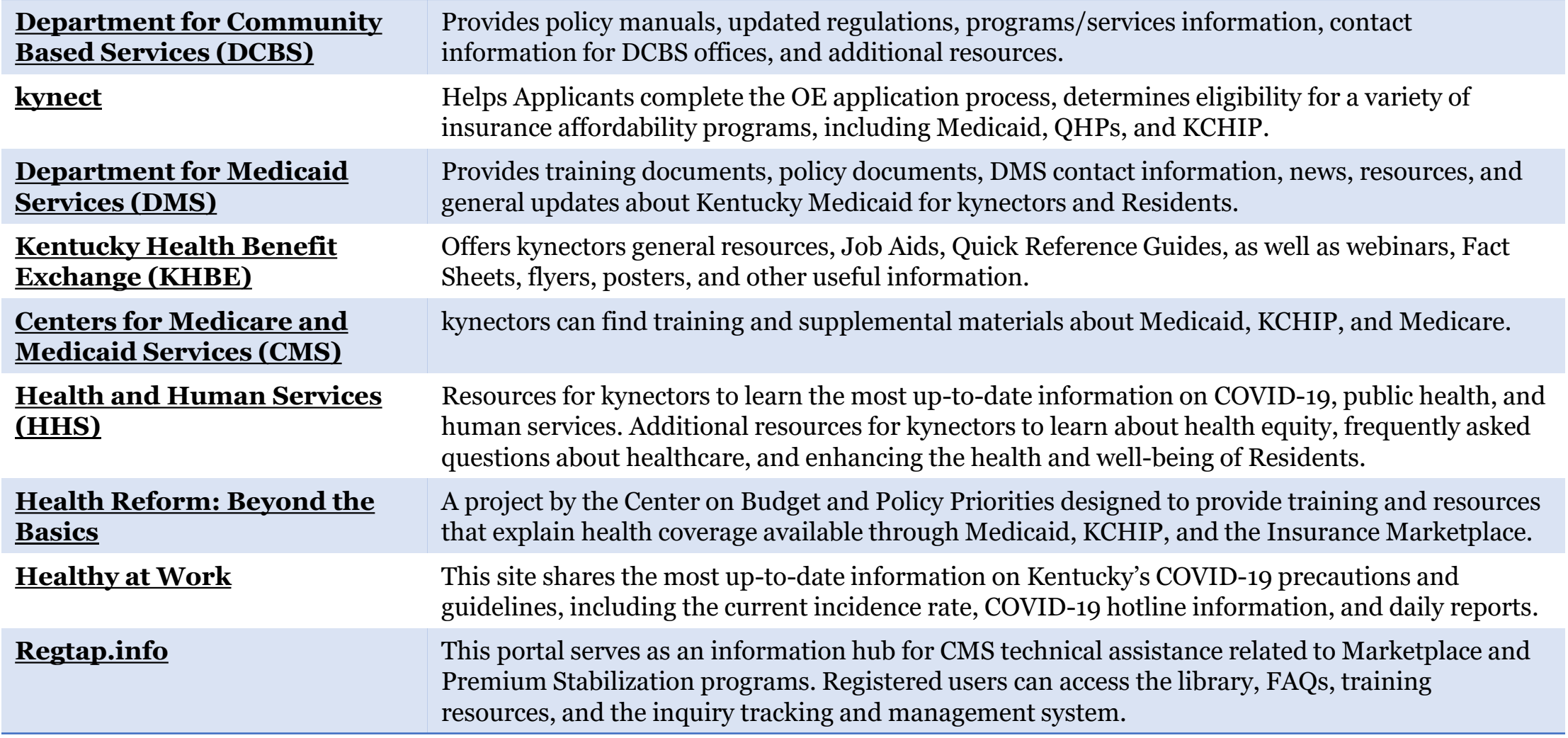